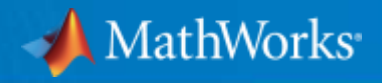

# Simulink入門 プログラミング不要な数値シミュレーション

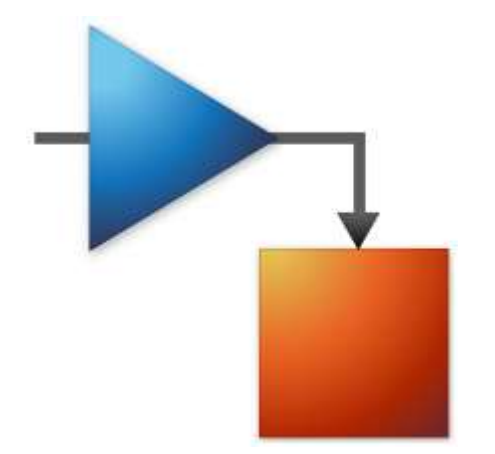

MathWorks Japan Application Engineering

© 2021 The MathWorks, Inc.

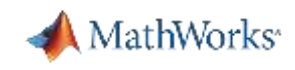

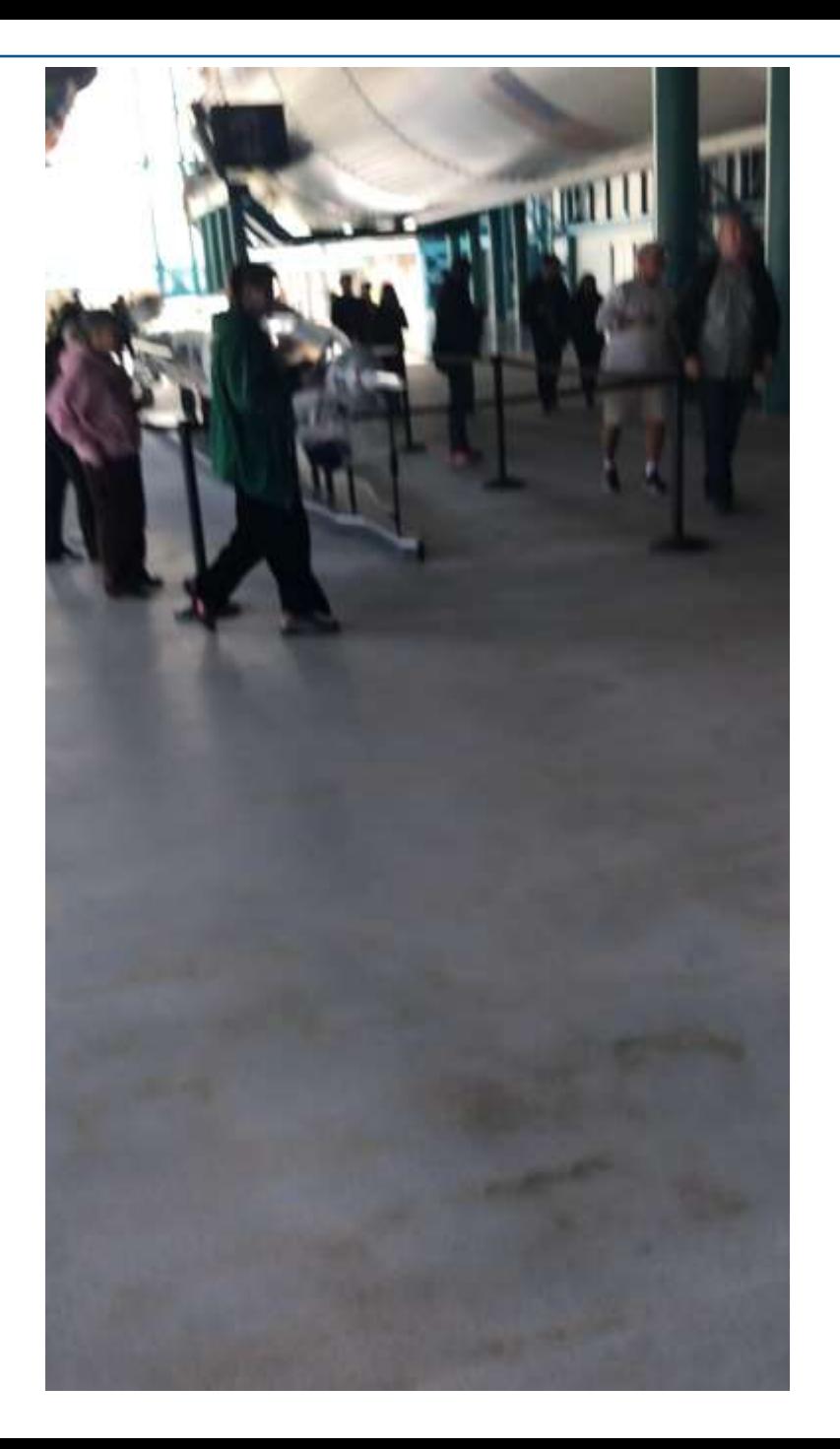

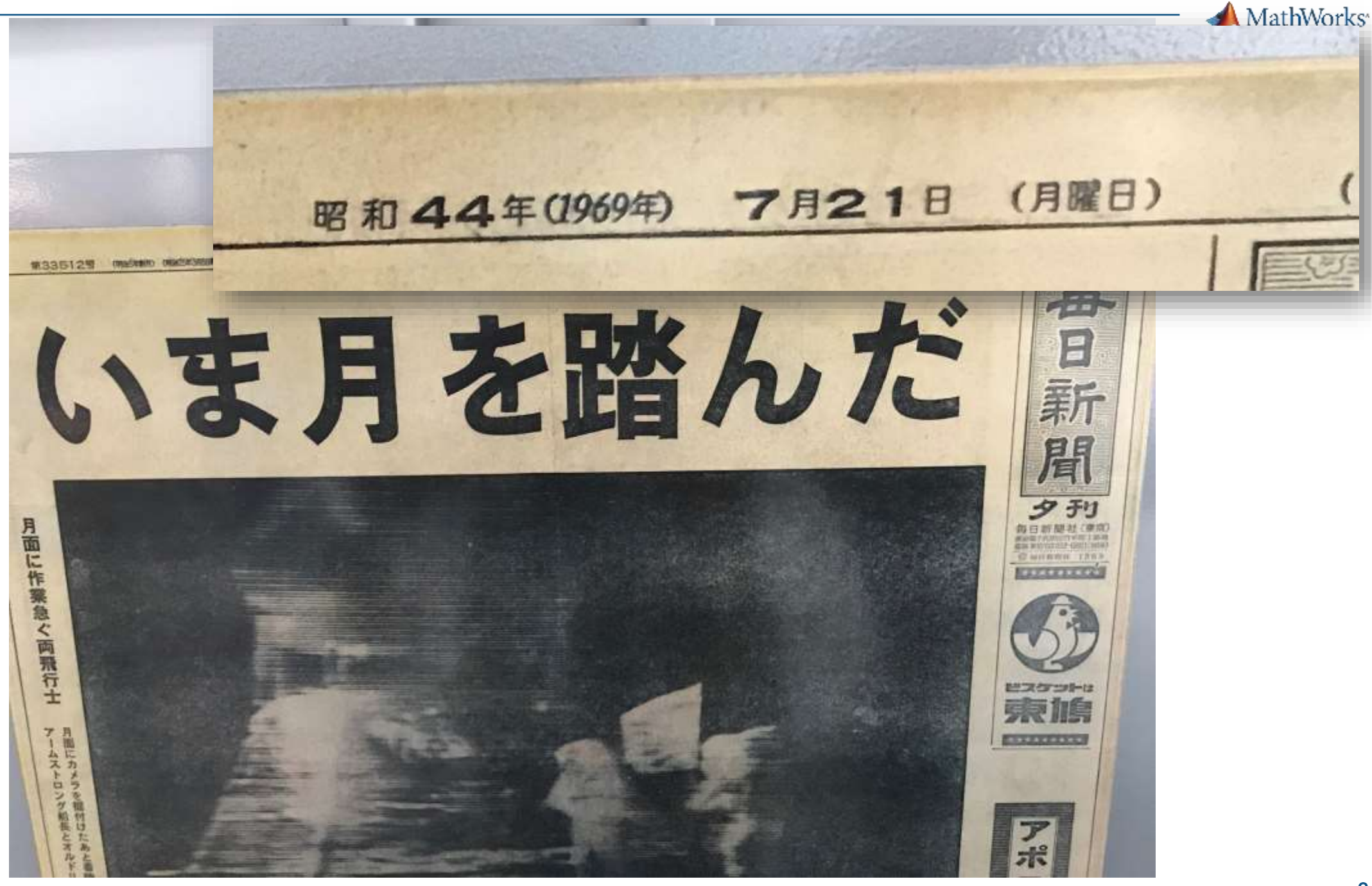

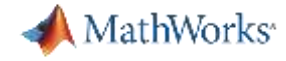

# 例:アポロ月着陸船の自動操縦システムの開発

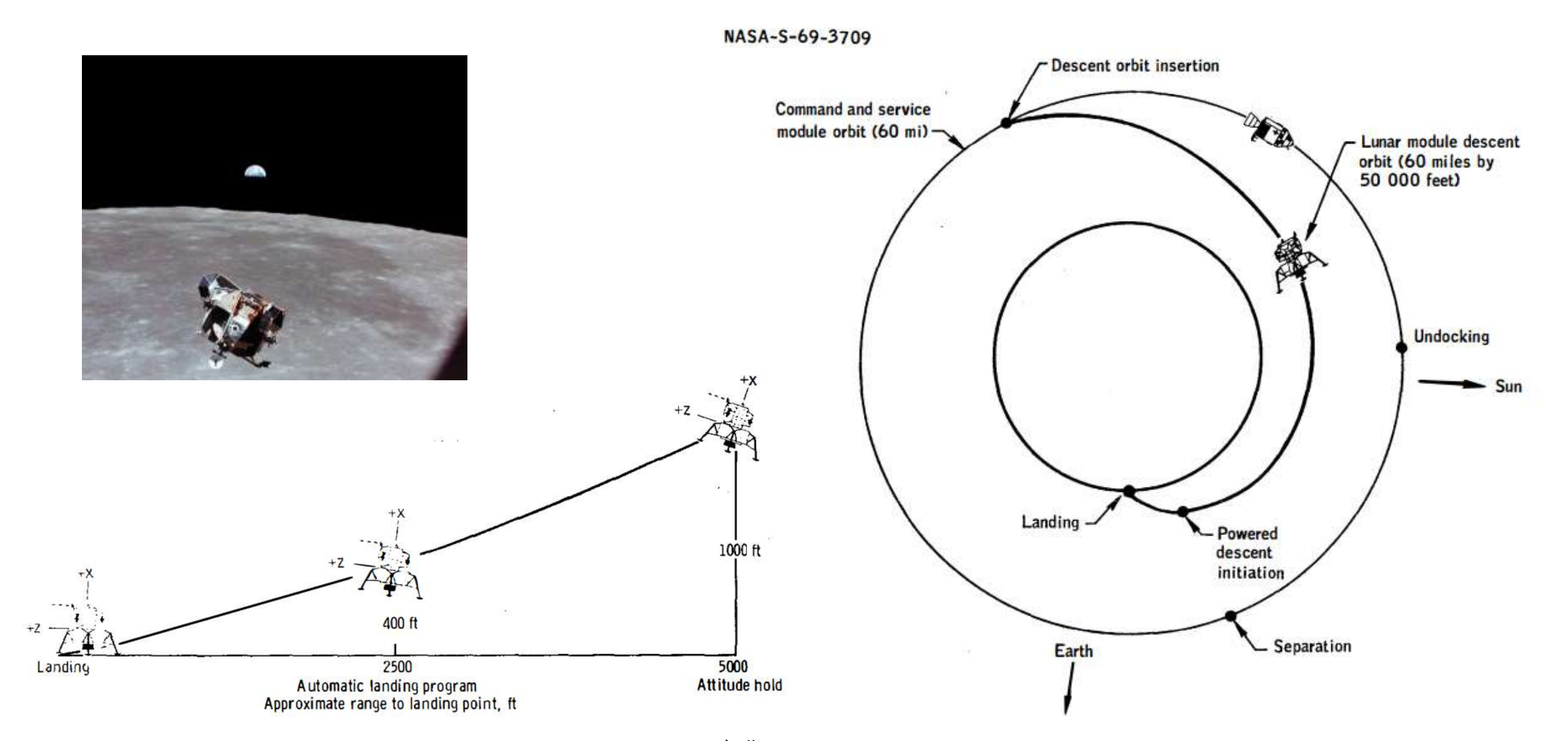

出典: [https://www.nasa.gov/specials/apollo50th/pdf/A11\\_MissionReport.pdf](https://www.nasa.gov/specials/apollo50th/pdf/A11_MissionReport.pdf)

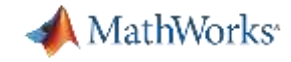

## 例:アポロ月着陸船の自動操縦システムの開発

ADDILIS

i + ADD

 $T_{\alpha}$ 

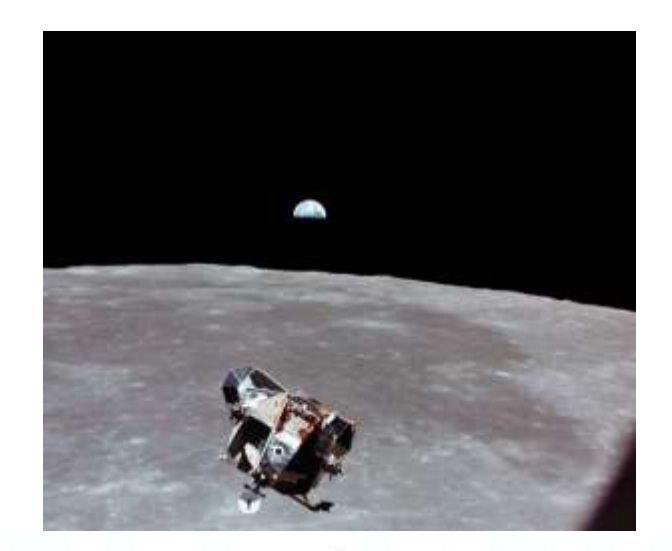

27

 $-0$  29

 $31$ 

AD

TS.

 $>0$ 

ONE

XCH ADDT6JTS

XCH ADDTLT6 TS T6NEXT

XCH T6NEXTJT+1

TS T6NEXTJT+2 CA ZERO

T6NEXT +1

33

CA ZERO

 $T<sub>GHEZT</sub>$  (=  $T<sub>6</sub>-T<sub>jet</sub>$ )>App<sub>ro</sub>

 $51 - 1$ ongest path

 $612 \mu s$ 

**TGNEXT** 

BZF

ccs A

AD

No Addtional T6

28

**336us** 

 $T_{68E\&T}$   $\leq$  ADD<sub>16</sub>

ONE

ZERO

XCH ADDT6JTS

AD

TS

CA

**TS** 

 $= 0$ 

 $\leq -0$ 

33

 $45 - 2$ 

**540115** 

T6NEXT +1

ADDTLT6

TS T6NEXTJT+2

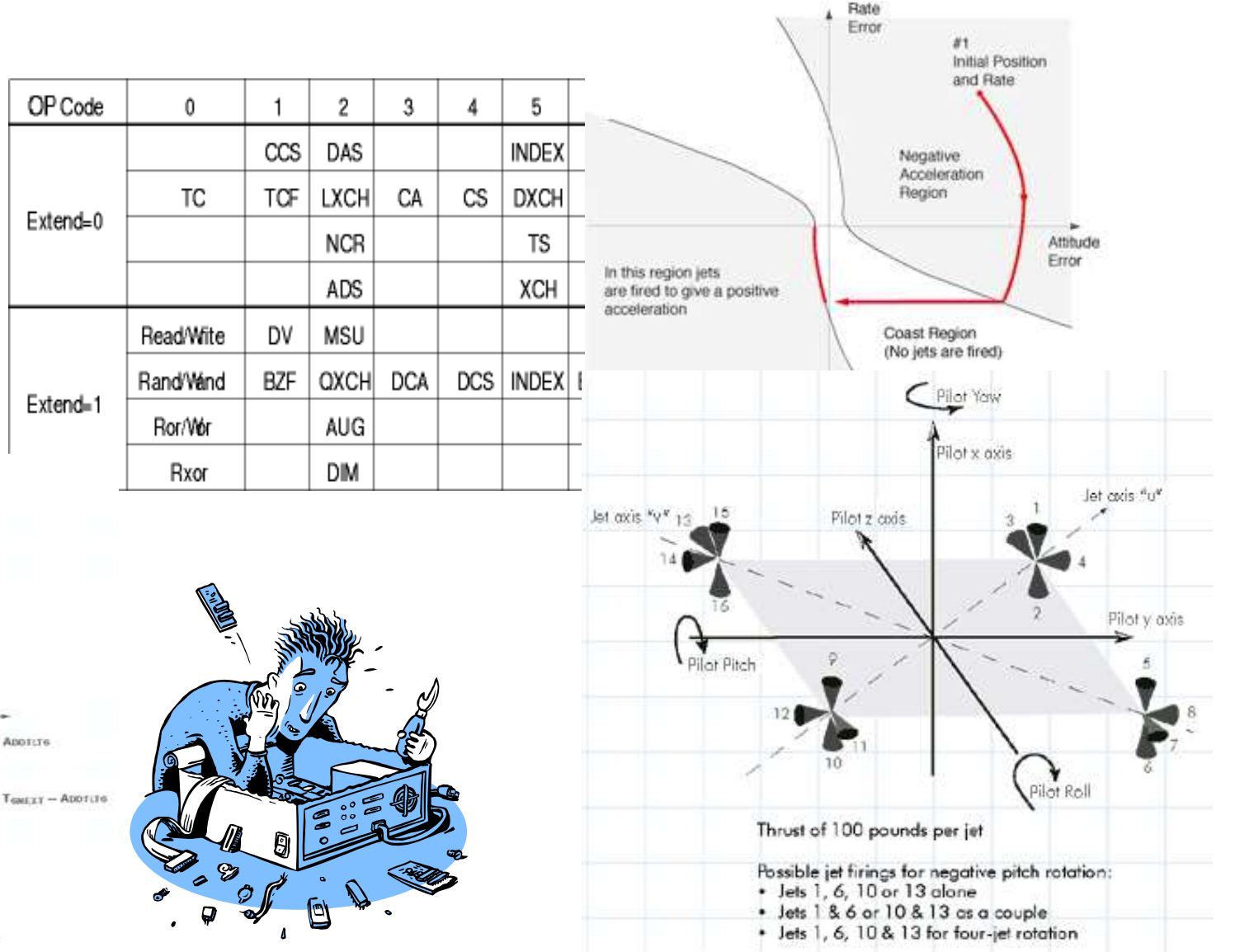

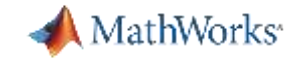

## 例:アポロ月着陸船の自動操縦システムの開発

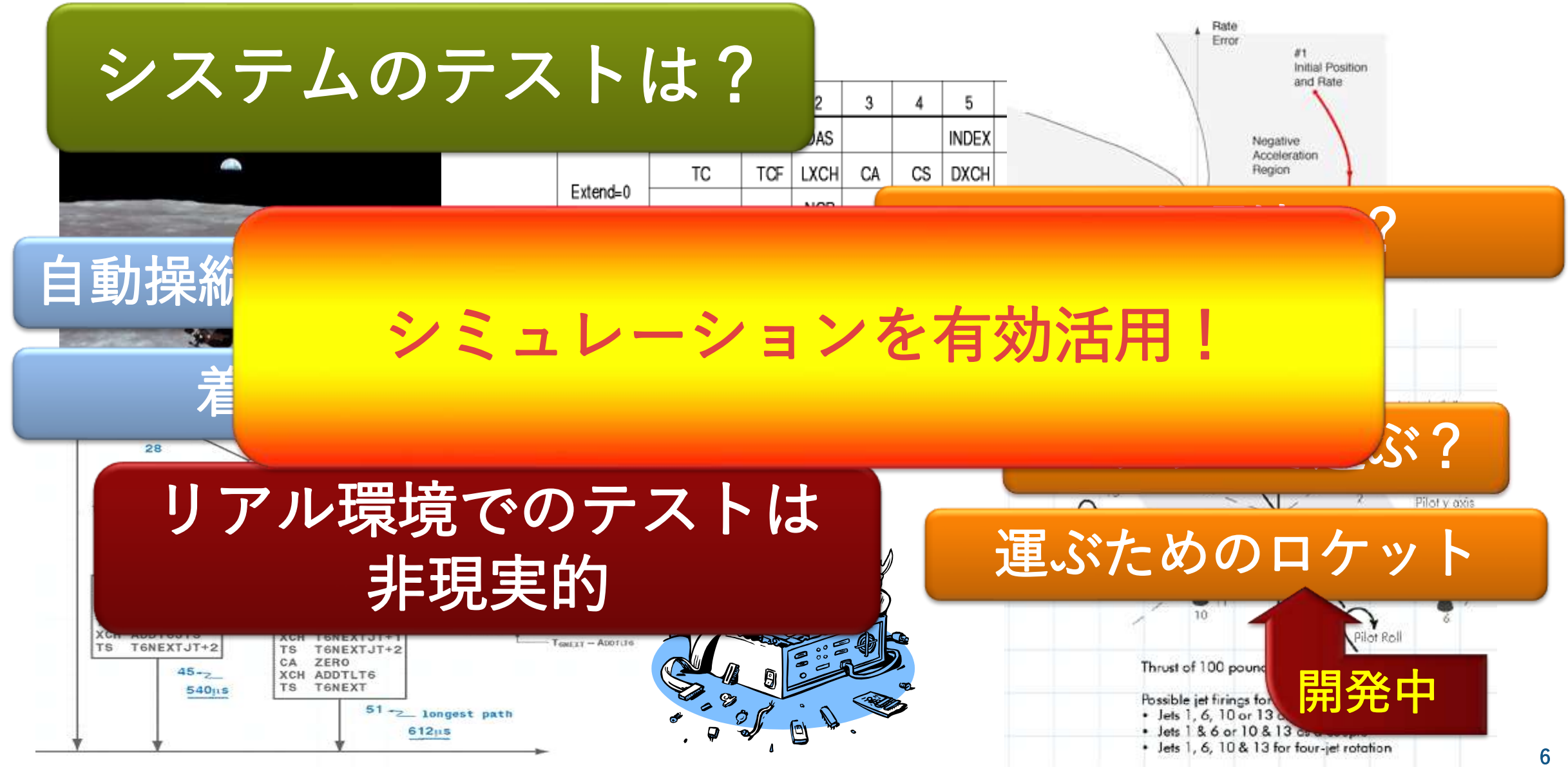

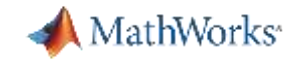

## 例:アポロ月着陸船の自動操縦システムの開発 シミュレーションによるシステムのテストのために

# ① 立式  $A_{bb} = \begin{bmatrix} \dot{u}_b \\ \dot{v}_b \\ \dot{v}_c \end{bmatrix} = \frac{1}{m} \overline{F}_b - \left[ \overline{\omega}_b \times \overline{V}_b + DCM_{bf} \overline{\omega}_e \times \overline{V}_b + DCM_{bf} \left( \overline{\omega}_e \times (\overline{\omega}_e \times \overline{X}_f) \right) \right]$ – システムを数式で表現(数式モデル)  $\overline{F}_b = \begin{bmatrix} F_x \\ F_y \\ F_z \end{bmatrix} = m \big( \overline{V}_b + \overline{\omega}_b \times \overline{V}_b + D C M_{bf\bar{w}} \overline{\omega}_e \times \overline{V}_b + D C M_{bf\bar{w}} \big( \overline{\omega}_e \times (\overline{\omega}_e \times \overline{X}_f) \big) \big)$  $A_{becf} = \frac{F_b}{m}$  $\overline{M}_b = \begin{bmatrix} L \\ M \\ N \end{bmatrix} = I\overline{\omega}_b + \overline{\omega}_b \times (I\overline{\omega}_b)$  $\vec{x}_f = DCM_B \overline{V}_b$   $\vec{x}_f = DCM_B \overline{V}_b$   $\vec{v}_k = \begin{bmatrix} u \\ v \\ w \end{bmatrix}, \overline{\omega}_{net} = \begin{bmatrix} p \\ q \\ r \end{bmatrix}, \overline{\omega}_{net} = \begin{bmatrix} 0 \\ 0 \\ \omega_e \end{bmatrix}, \overline{\omega}_e = \overline{\omega}_{net} + DCM_B \overline{\omega}_e + DCM_B \overline{\omega}_{net}$   $\vec{v}_h = \begin{bmatrix} M \\ M \\ M \end{bmatrix} = I \omega_b + \omega_b \wedge \cdots \wedge I \omega_b$   $I = \begin{bmatrix} I_{xx$

– 数式モデルを「動かす」プログラムを作成

開発を進めたいが本質ではない勉強を しなければならない、、、

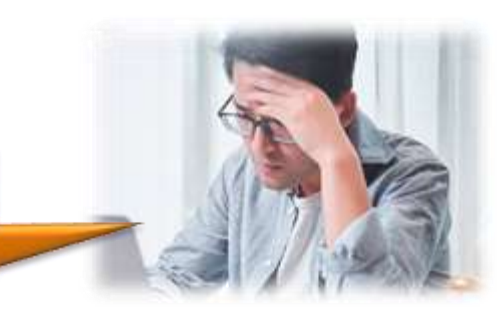

## **Simulink** を使うと?

## 当時の設計者が自らSimulinkを使って月着陸船の自動操縦システムを開発

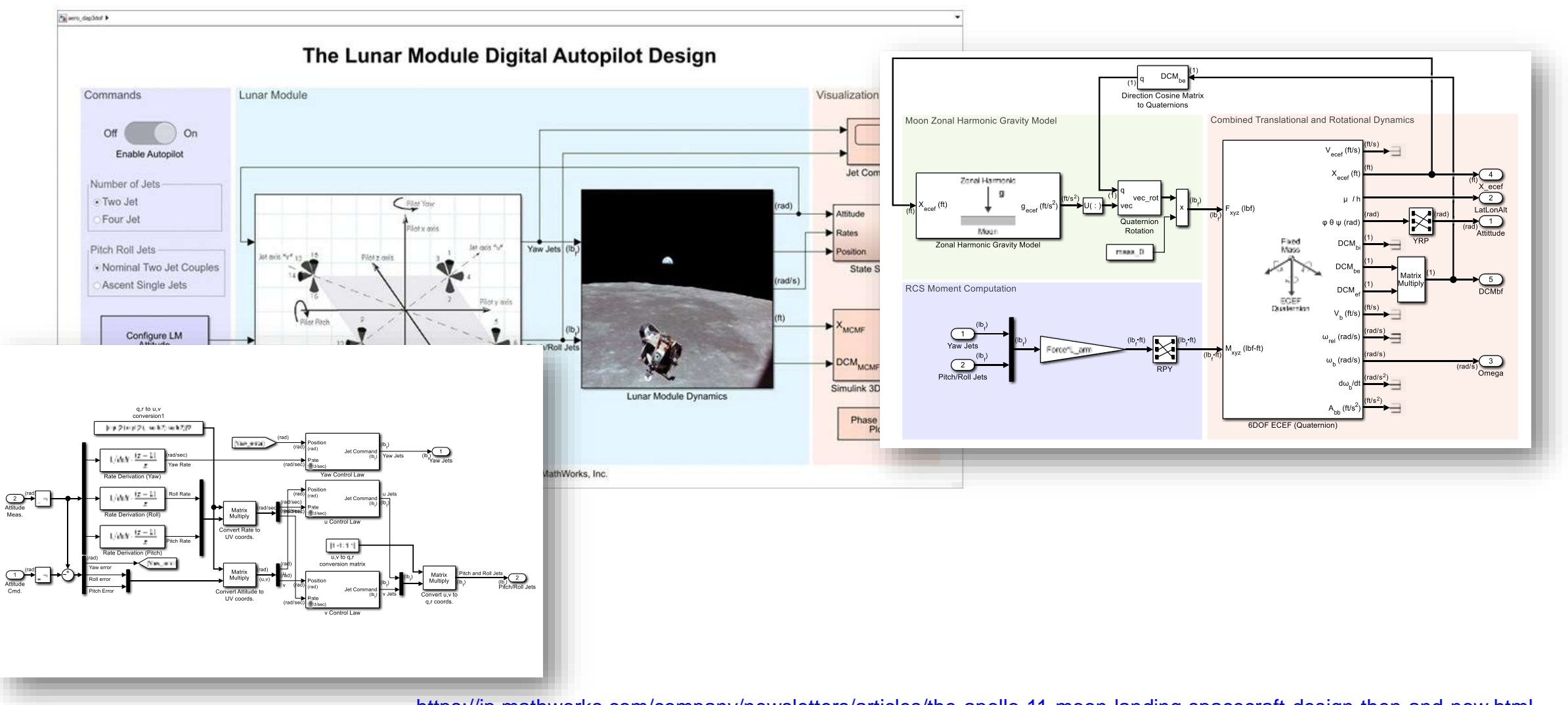

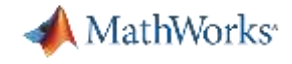

## **Simulink** を使うと?

## 当時の設計者が自らSimulinkを使って月着陸船の自動操縦システムを開発

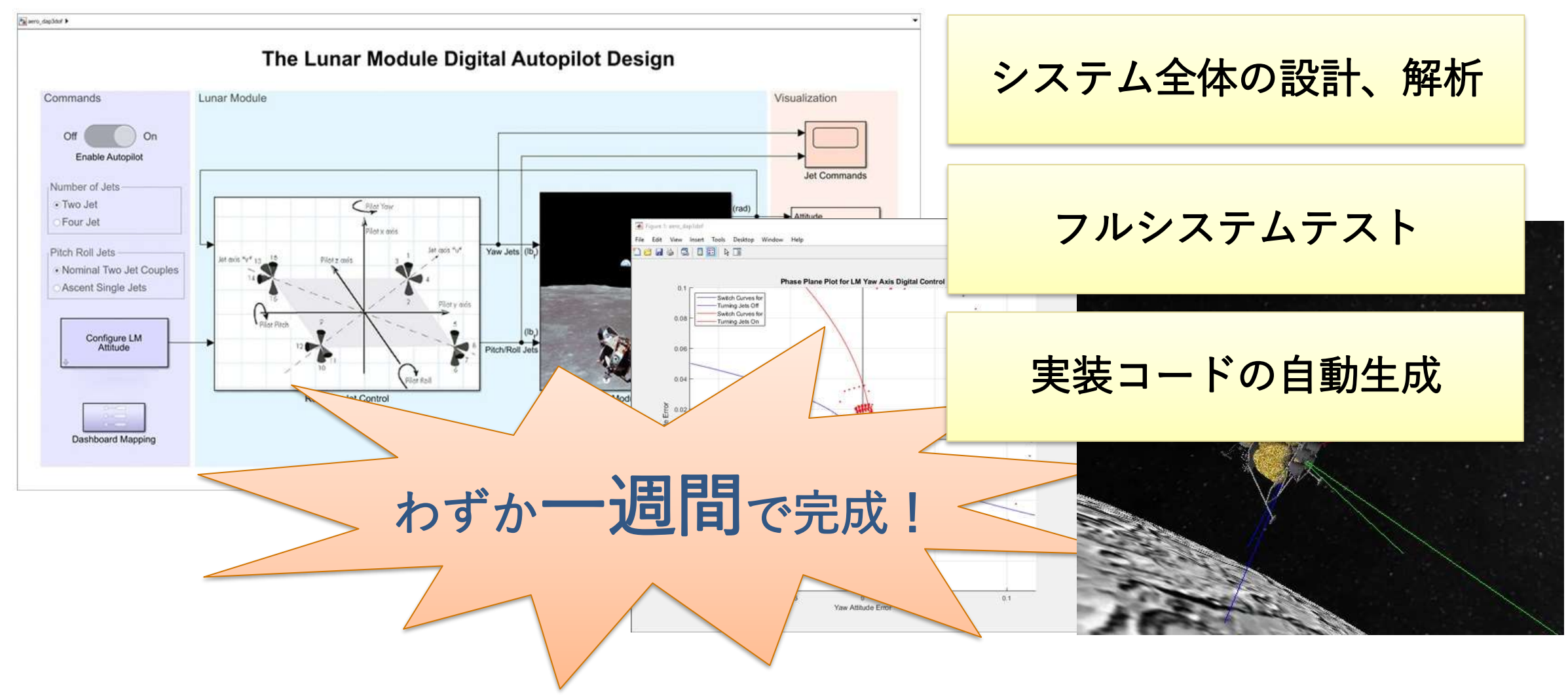

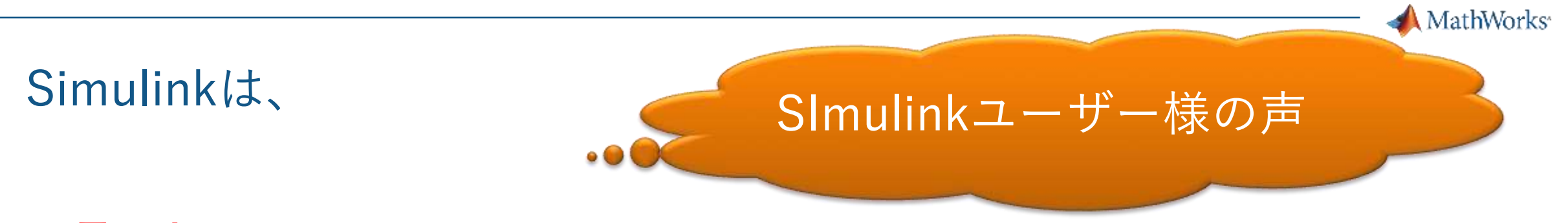

- 早い!
	- 思いついたアイデアをすぐに試せるので早い段階で試行錯誤ができた
	- 複雑な処理をCコードへ実装する作業がすごく簡単になった
	- シミュレーションの活用が進み、ハードウェアの試作回数を低減できた
- 誤解がない!
	- 仕様書での情報交換で発生していた認識のズレが減った ので手戻りがへった
	- 共通言語として使えたので海外の技術者・研究者との 意思疎通がスムースになった

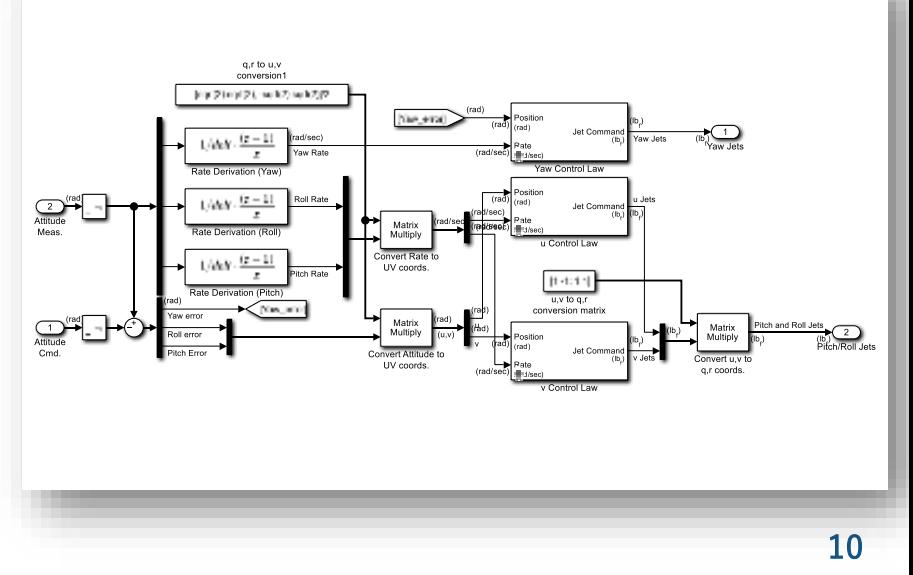

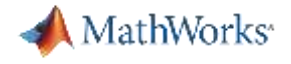

### Agenda

- MATLAB および Simulink を使用している業界
- Simulink を使ってみた
- Simulink 活用事例
- 知っ得、参考情報

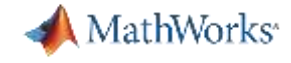

## MATLAB および Simulink を使用している業界

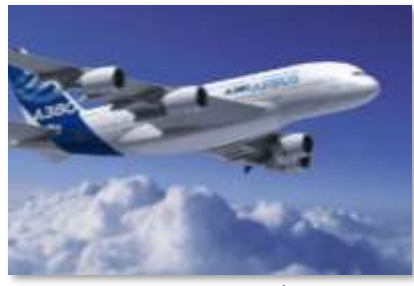

**航空宇宙および防衛 自動車 生物科学 生命工学および製薬 通信**

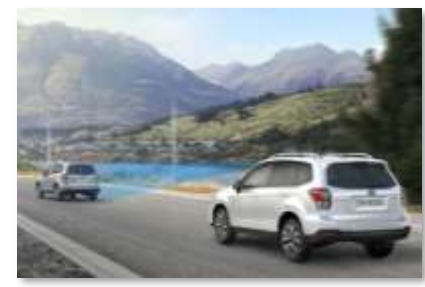

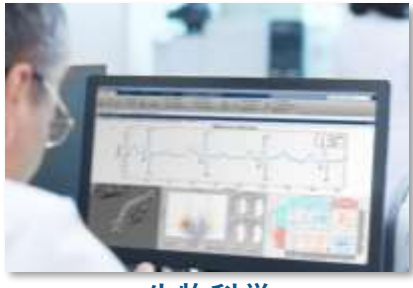

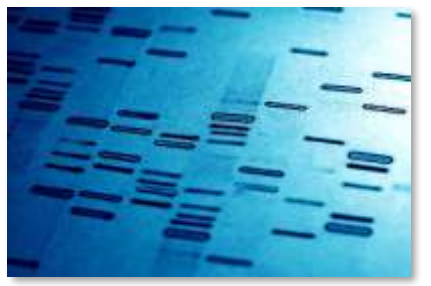

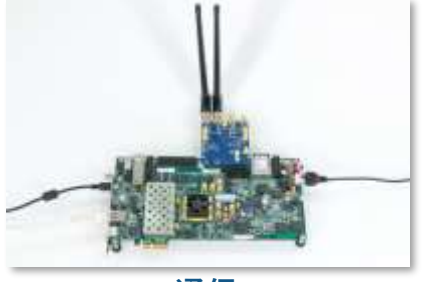

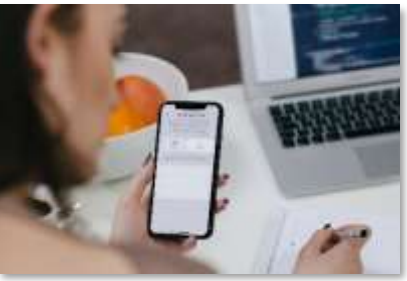

■エレクトロニクス エネルギー生産 金融サービス 産業機械 医療機器

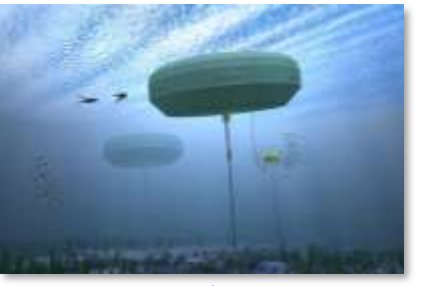

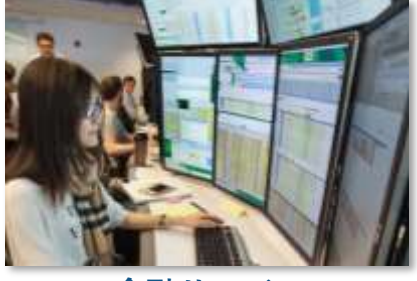

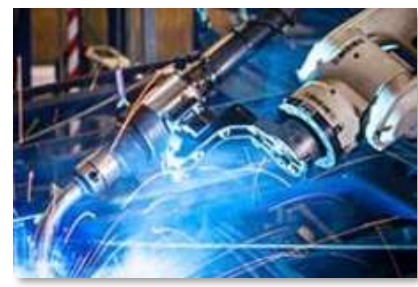

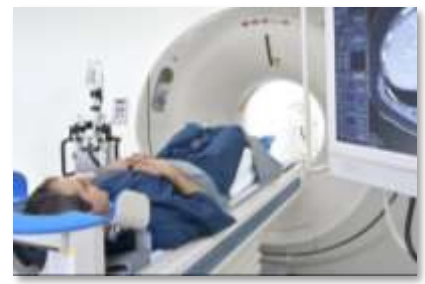

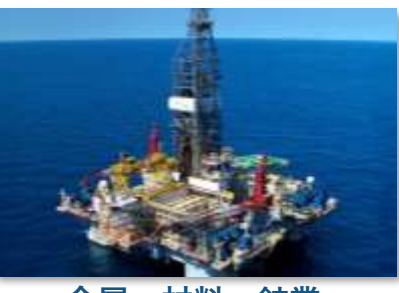

**金属、材料、鉱業 神経科学 鉄道システム 半導体**

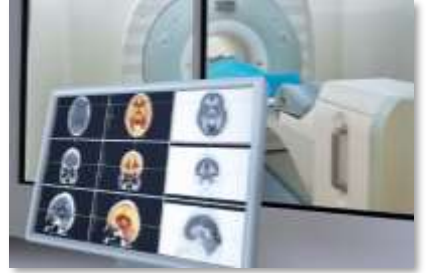

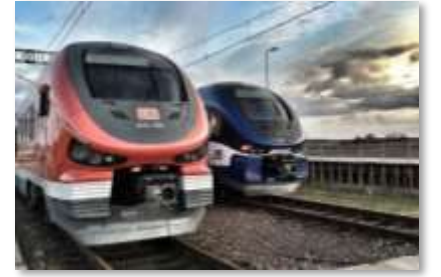

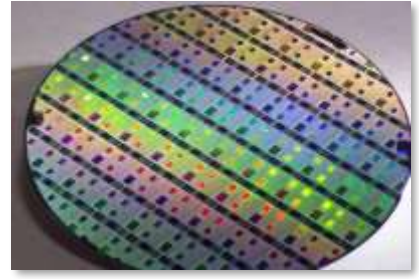

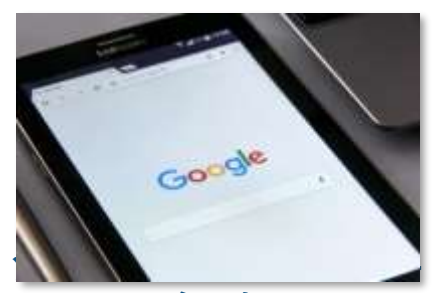

**ネット**

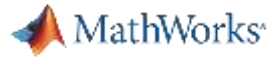

## MATLAB および Simulink を使用している企業

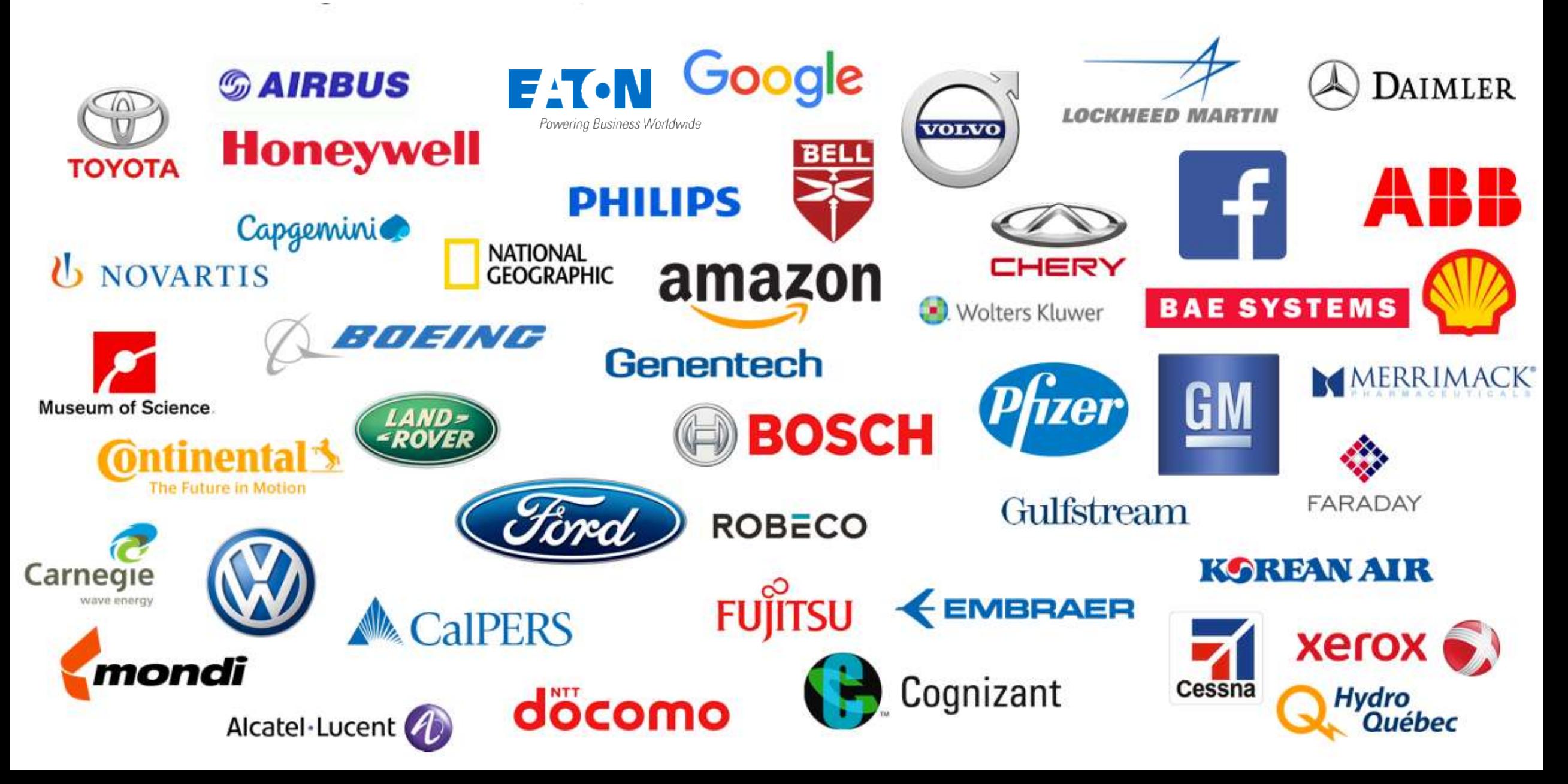

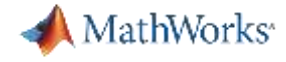

# **Simulink**を使ってみた

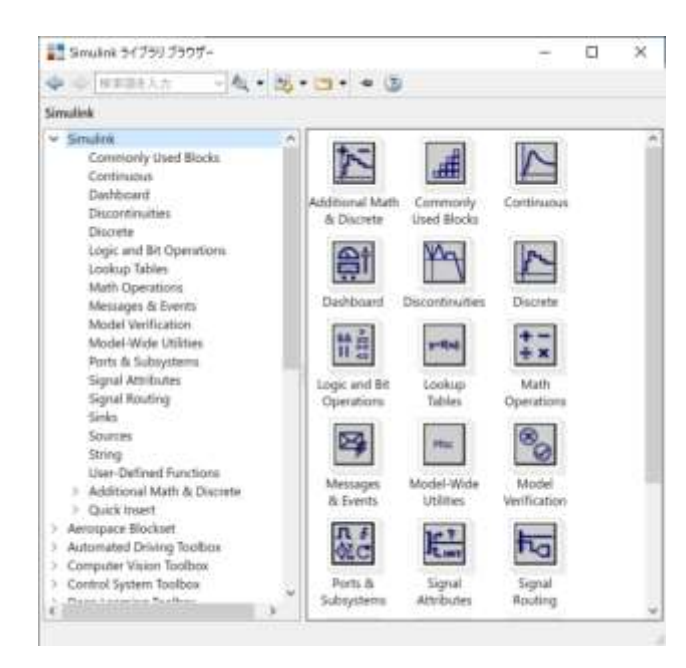

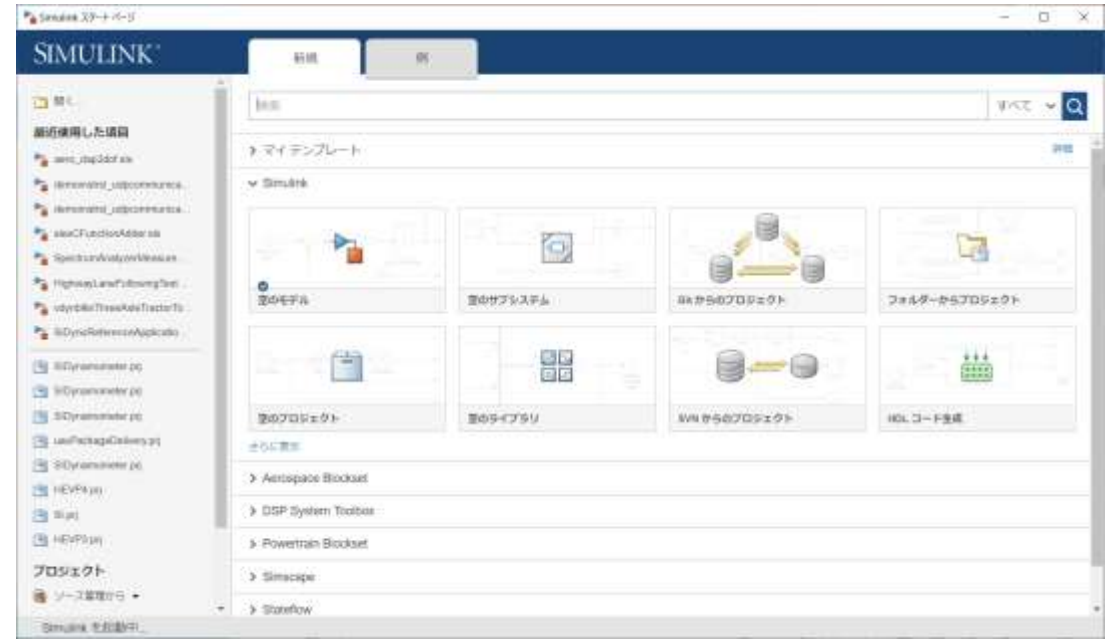

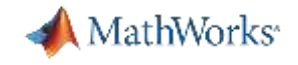

## デモ1:Simulink 上で微分方程式を動かす!

## $dx$  $dt$  $= u - x$

 $u \, \delta \lambda$ カした場合の  $x$  の軌跡は?

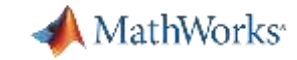

## デモ1:Simulink 上で微分方程式を動かす!

 $\mathbf{\Omega}$  $\frac{\pi}{2}$  $\Rightarrow$ 

 $A \equiv$  $\overline{\mathbb{A}}$ 

 $\circledcirc$ 門  $\gg$ 

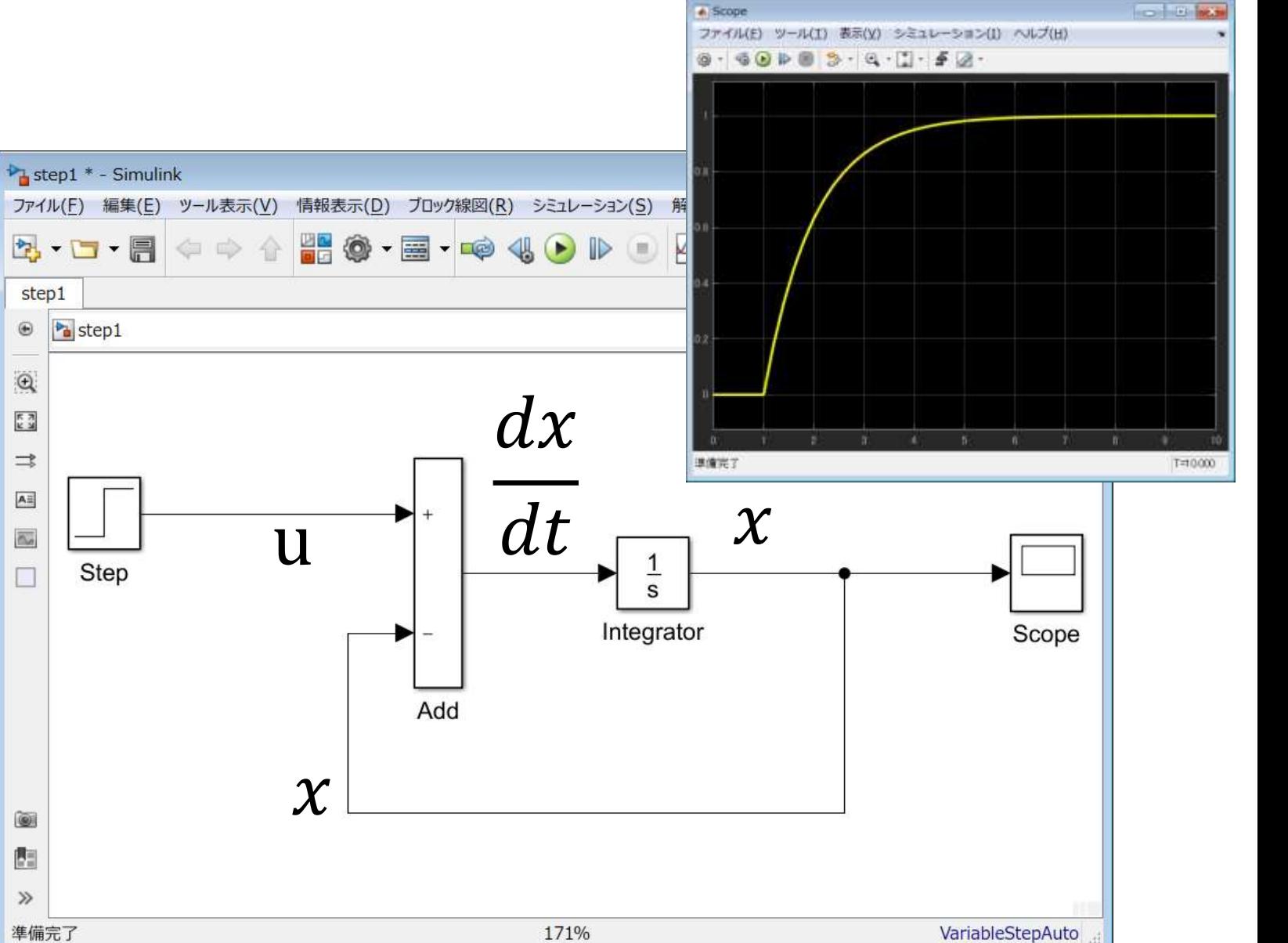

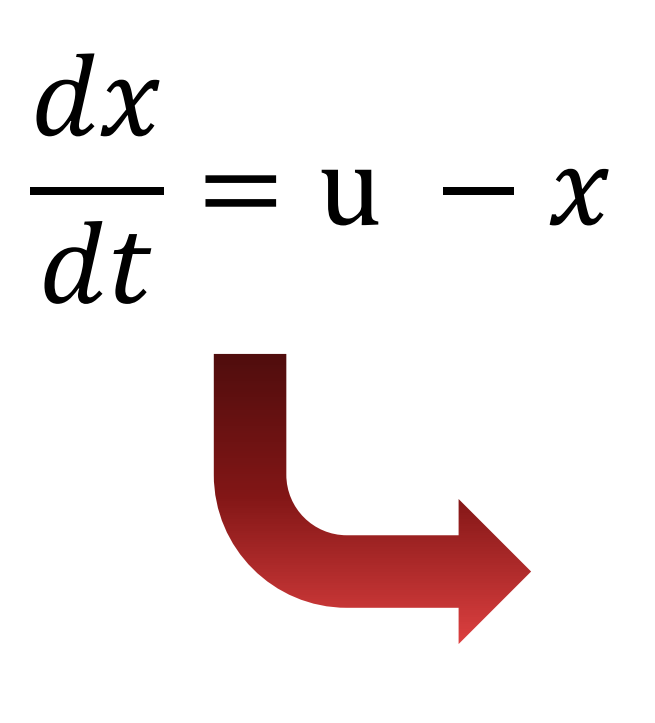

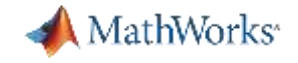

## デモ2:台車の位置決め制御系を構築

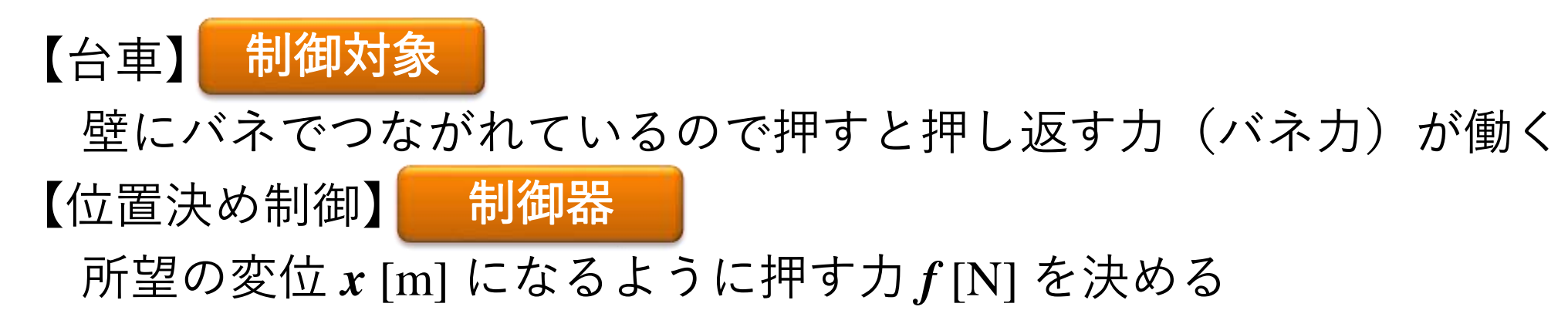

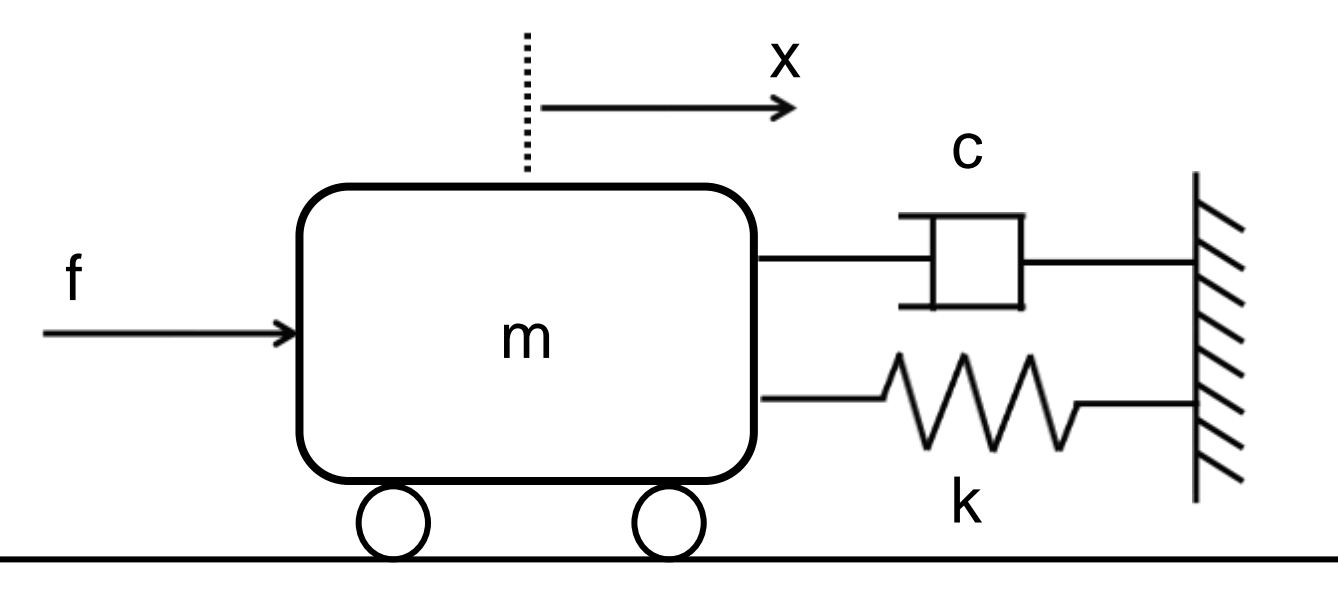

※ ただし、台車は左右方向にのみ動き、空気抵抗などの外力は加味しない

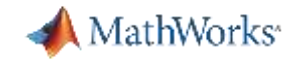

#### シミュレーション実行までの手順

①立式(数式モデルを作成する)

– 解析したい運動に着目して制御対象の振る舞いを表す数式

– 制御のロジックを表す数式

② プログラミング

– C言語? Fortran?

③ シミュレーション実行

- EXEを実行<br>- EXEを実行 プログラミングも別途必要

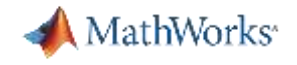

## シミュレーション実行までの手順 Simulink を使うと!

①立式(数式モデルを作成する)

– 解析したい運動に着目して制御対象の振る舞いを表す数式

– 制御のロジックを表す数式

② モデリング

- ブロック線図で直感的に!

③ シミュレーション実行

– ブロック線図を実行! Scopeブロックにより、可視化プ ログラミング不要!

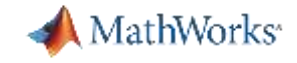

## デモ2:台車の位置決め制御系を構築 概念図

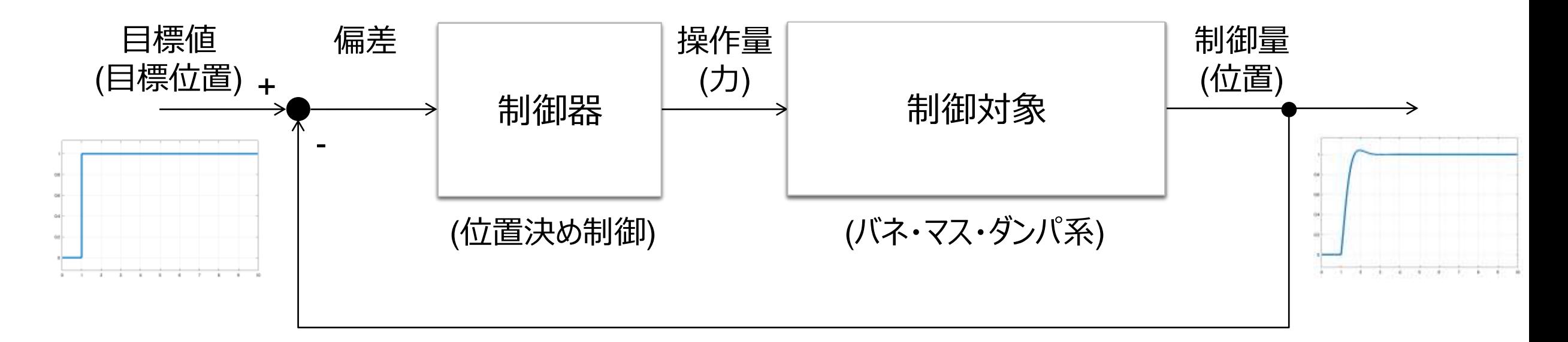

- シミュレーションのために、、、
	- 制御対象の動的な振る舞いを表す数式
	- 制御のロジックを表す数式

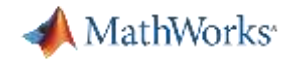

## ①数式を立てる 制御対象の振る舞いを表す数式

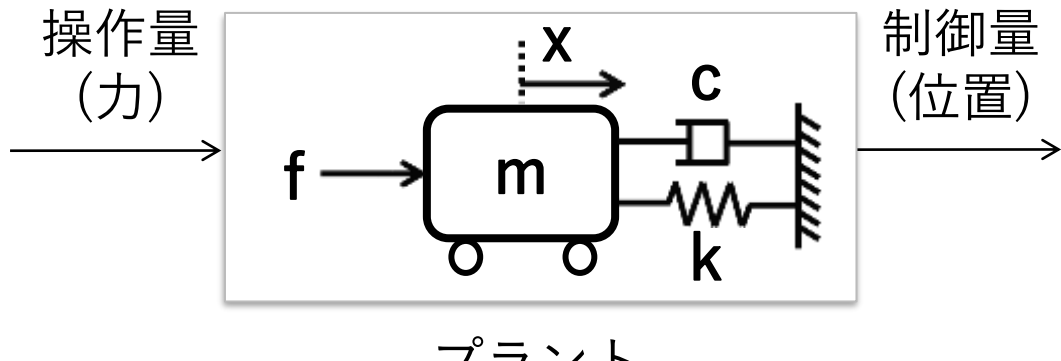

(バネ・マス・ダンパー系)

① 方程式を立てる

$$
f = k \cdot x + c \frac{dx}{dt} + m \frac{d^2x}{dt^2}
$$

② 最高次の微係数について解く

$$
\frac{d^2x}{dt^2} = \frac{1}{m} \left( f - c \frac{dx}{dt} - k \cdot x \right)
$$

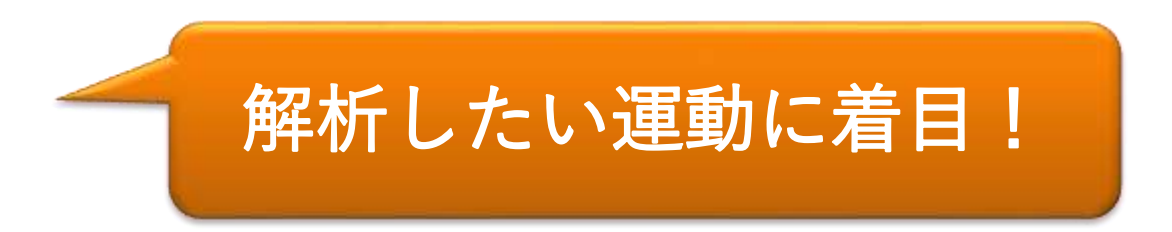

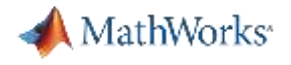

## ①数式を立てる 位置決め制御ロジック(今回はPID制御)のモデルを作成する

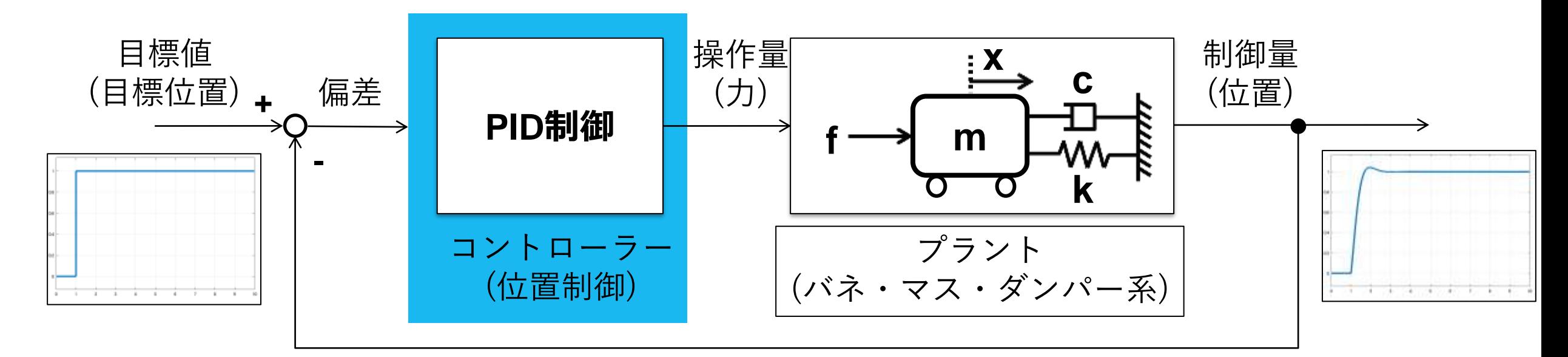

$$
C(s) = K_p + K_i \frac{1}{s} + K_d \frac{s}{N \cdot s + 1}
$$

<https://jp.mathworks.com/discovery/pid-control.html> PID制御の詳細

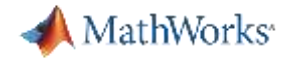

## シミュレーション

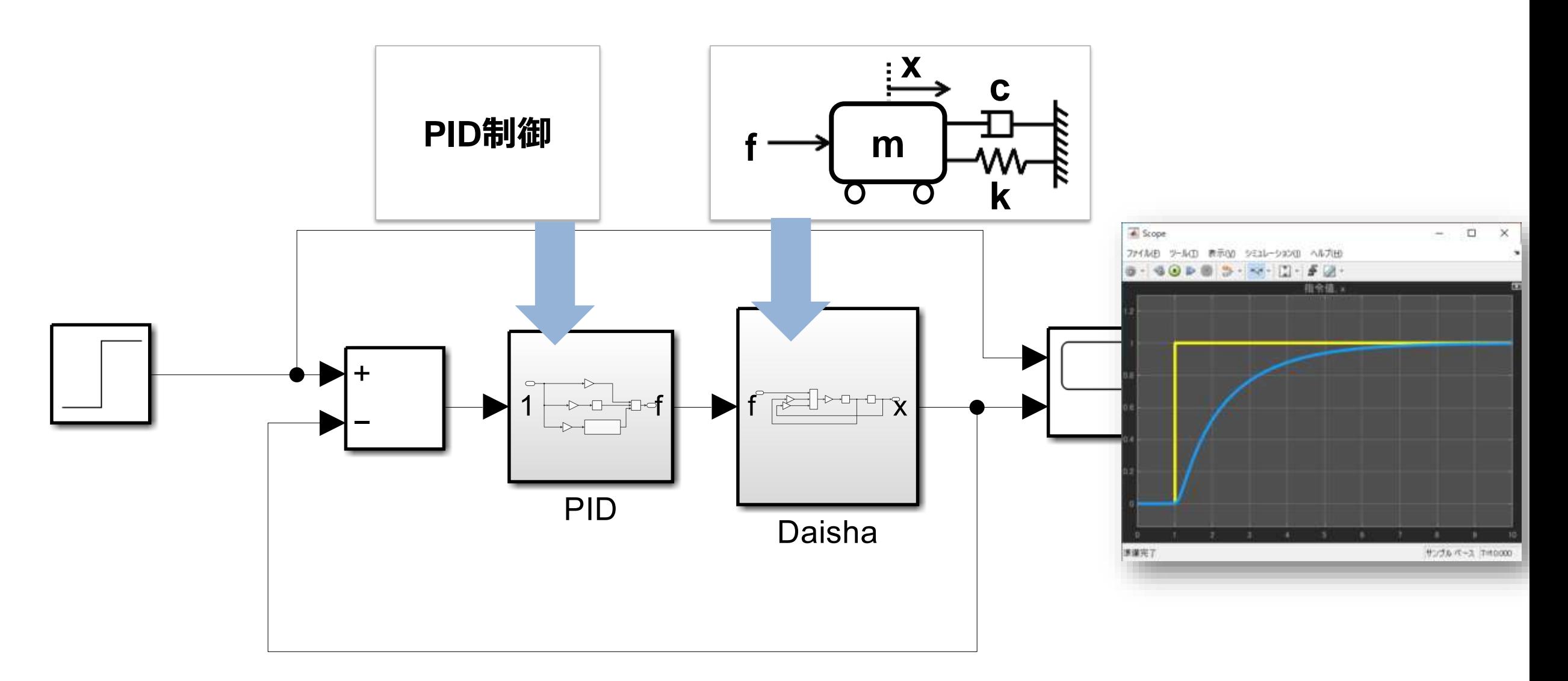

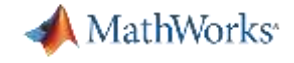

# Simulink の活用事例

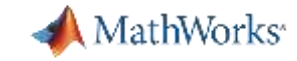

## 地球の自転を地上でバーチャルに観測 フーコーの振り子

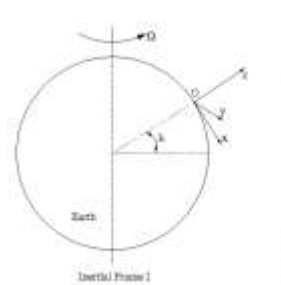

Non-Inertial Prope N

$$
\ddot{x} - 2\Omega \dot{y} \sin \lambda + \left(\frac{g}{L} - \Omega^2 \sin^2 \lambda\right) x = 0
$$
  

$$
\ddot{y} + 2\Omega \dot{x} \sin \lambda + \left(\frac{g}{L} - \Omega^2\right) y = 0
$$

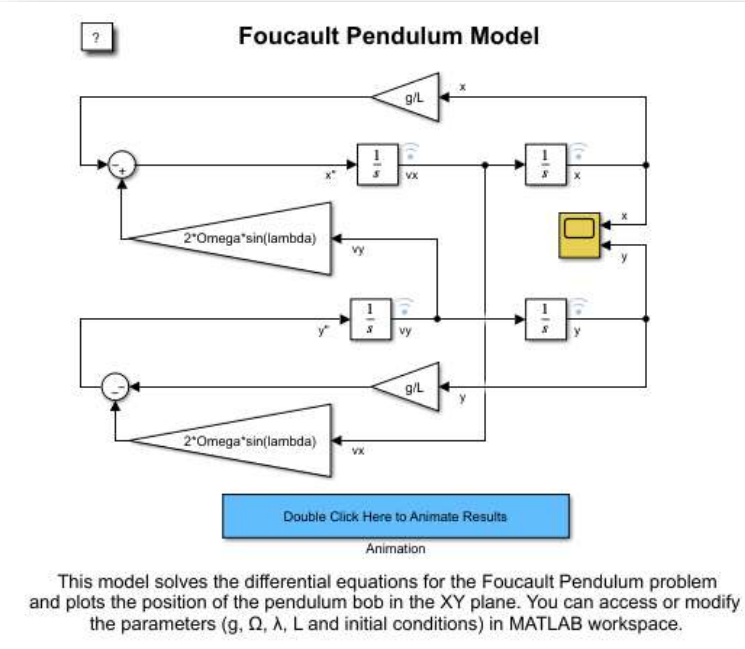

Copyright 1990-2015 The MathWorks, Inc.

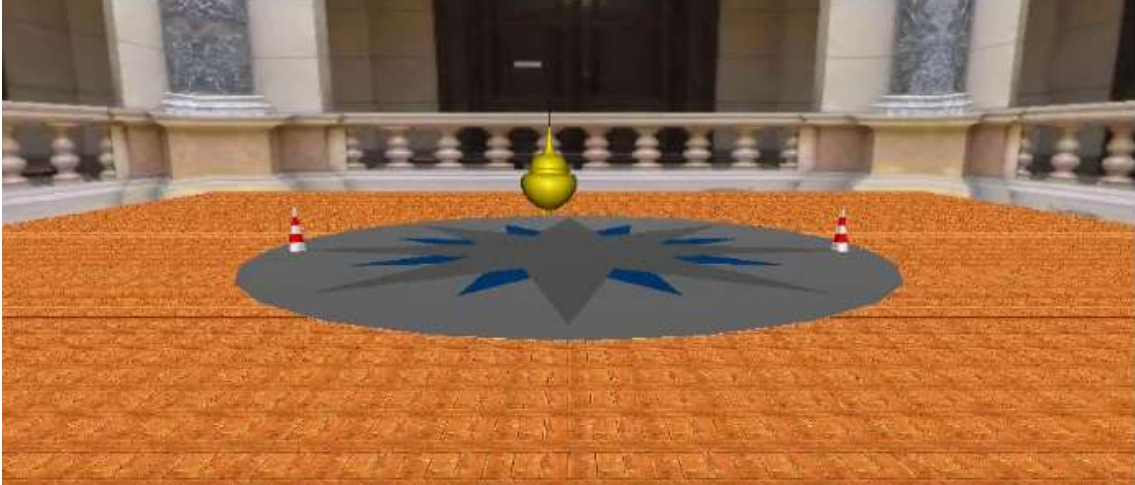

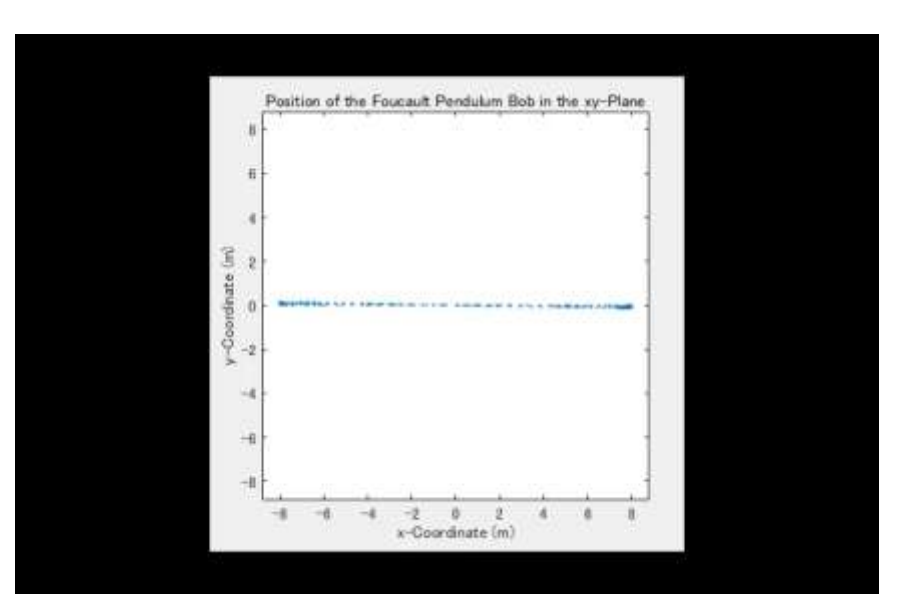

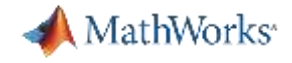

## 宇宙の真理の探究 渦巻銀河形成シミュレーション

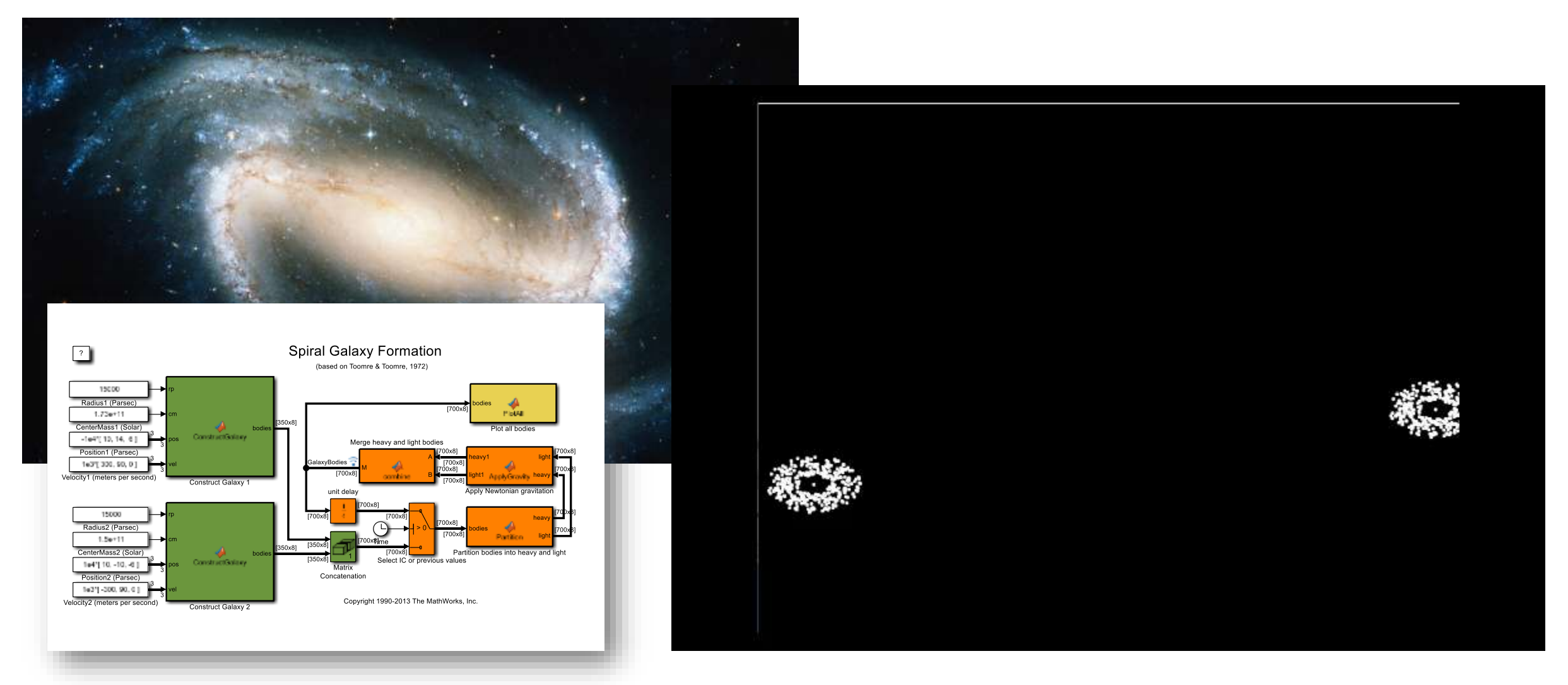

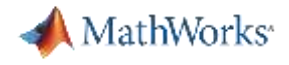

## 制御をバーチャルに実践 倒立振子

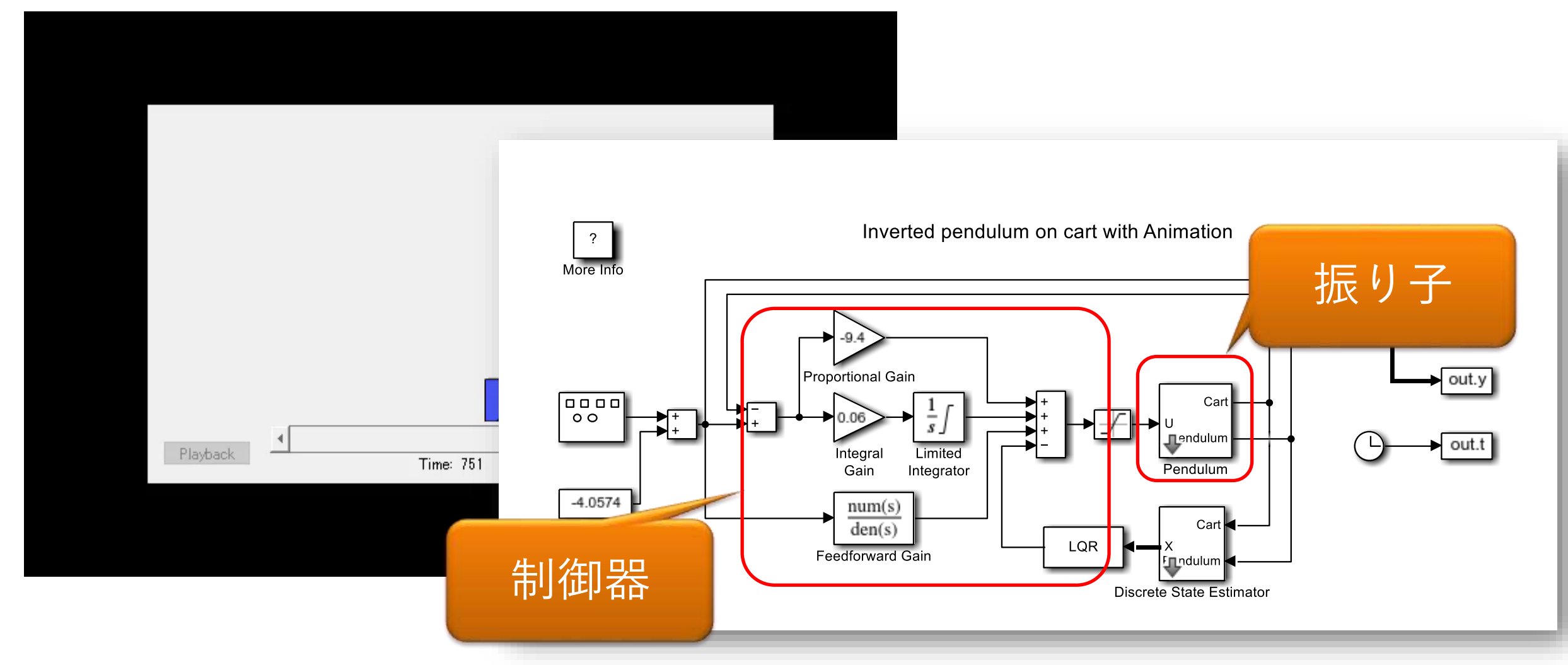

<https://jp.mathworks.com/help/releases/R2021a/simulink/slref/inverted-pendulum-with-animation.html>

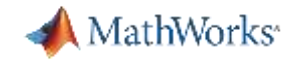

## 豊富なサンプルモデルがあります!

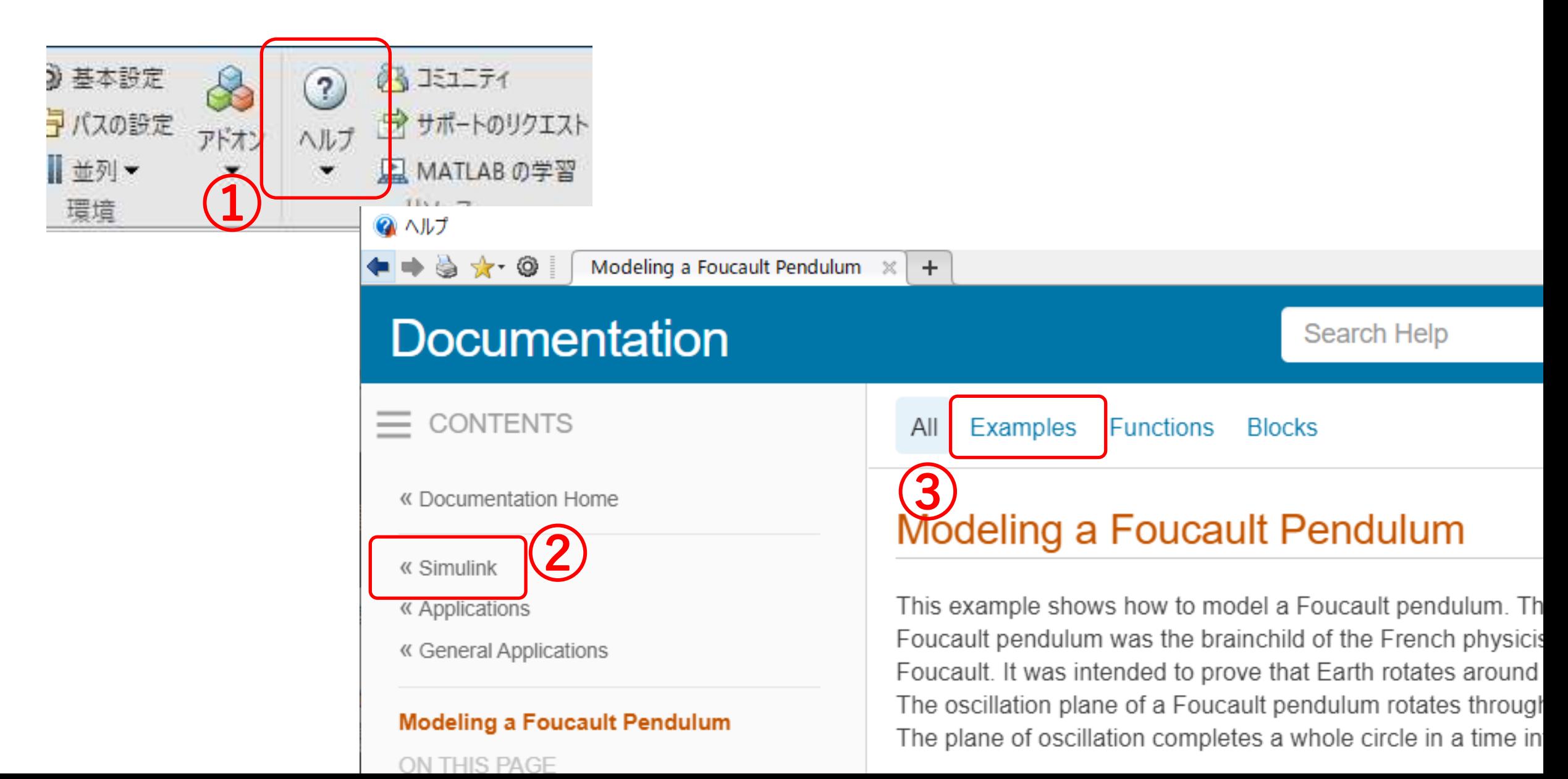

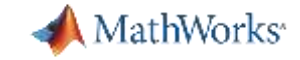

## 産業界での活用 / SUBARU

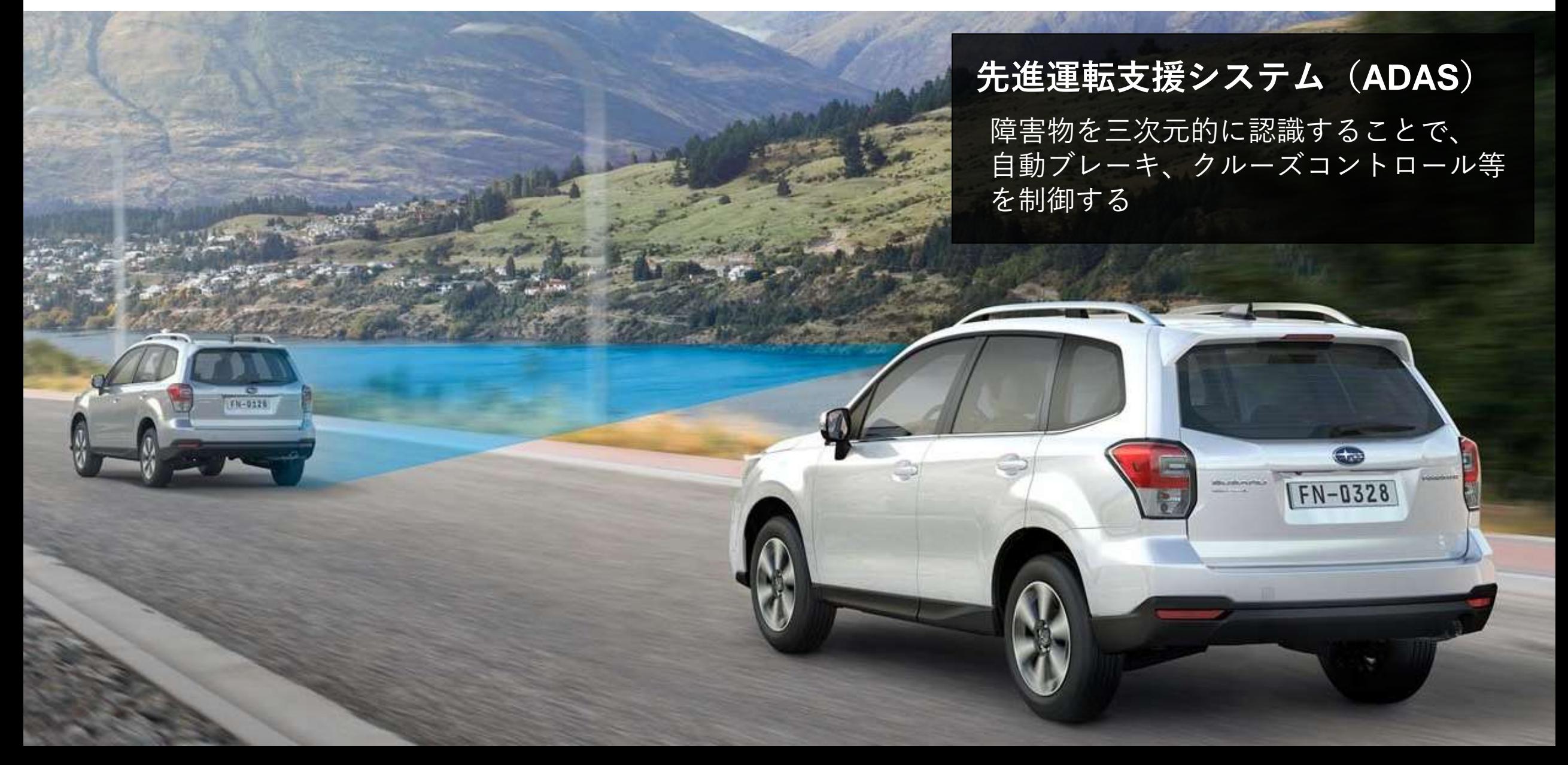

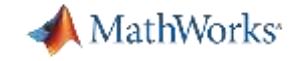

## 産業界での活用 / Blue Origin

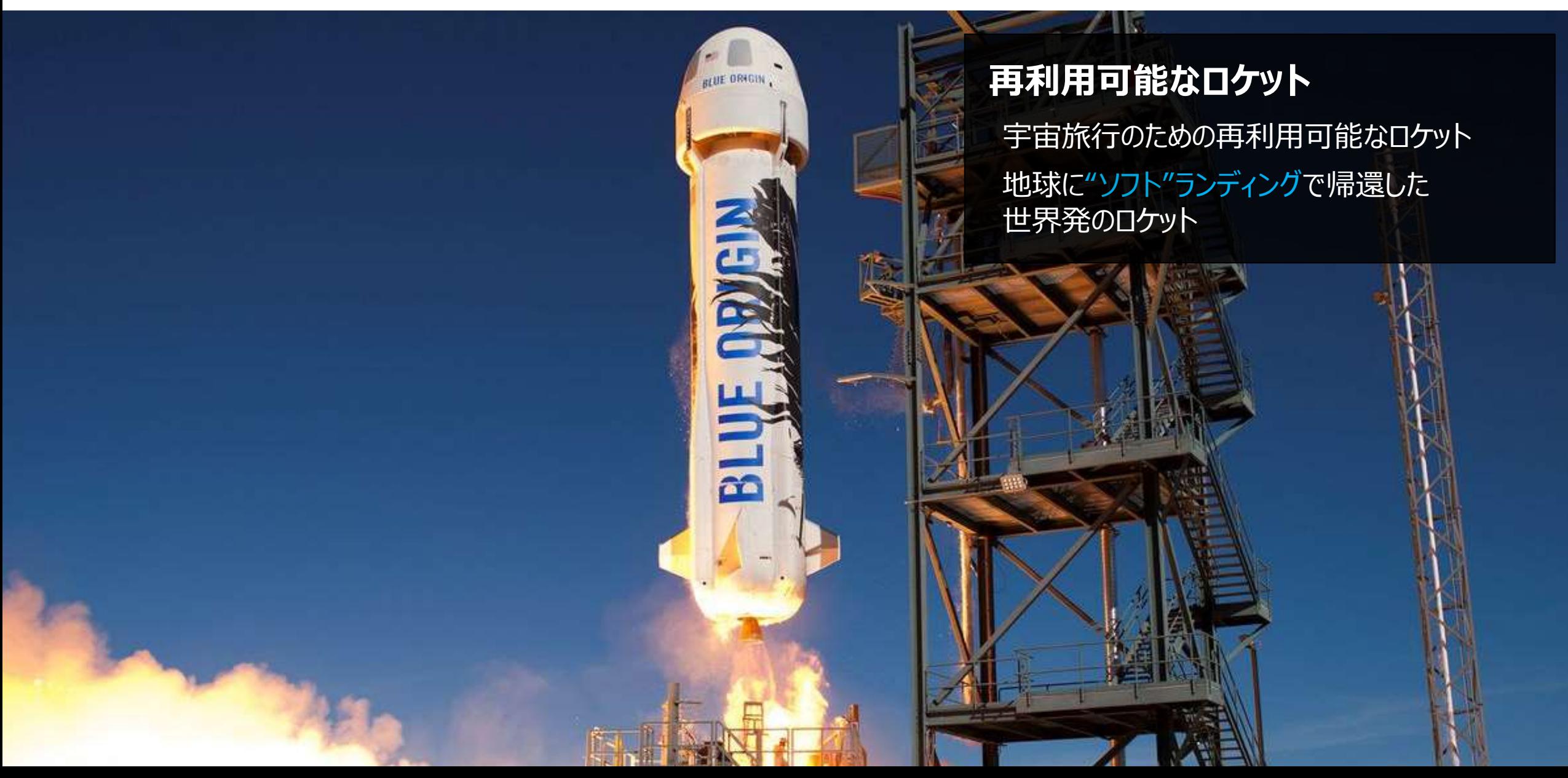

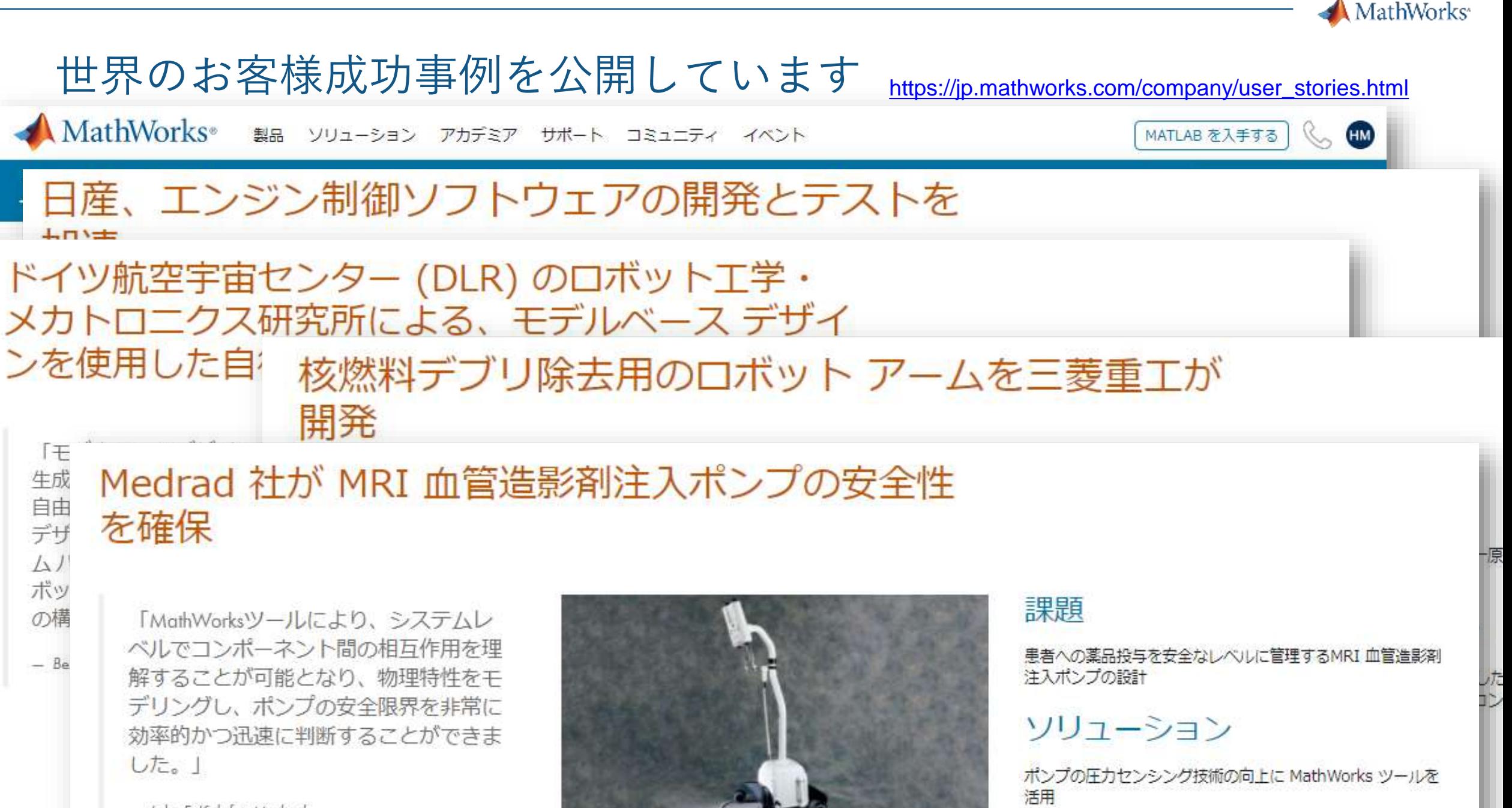

- John F. Kalafut, Medrad

红土田

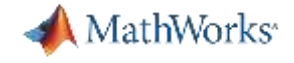

# 参考情報を有効活用ください!

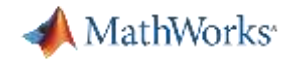

## MATLAB & Simulinkを活用したモデルベースデザイン ショートムービー

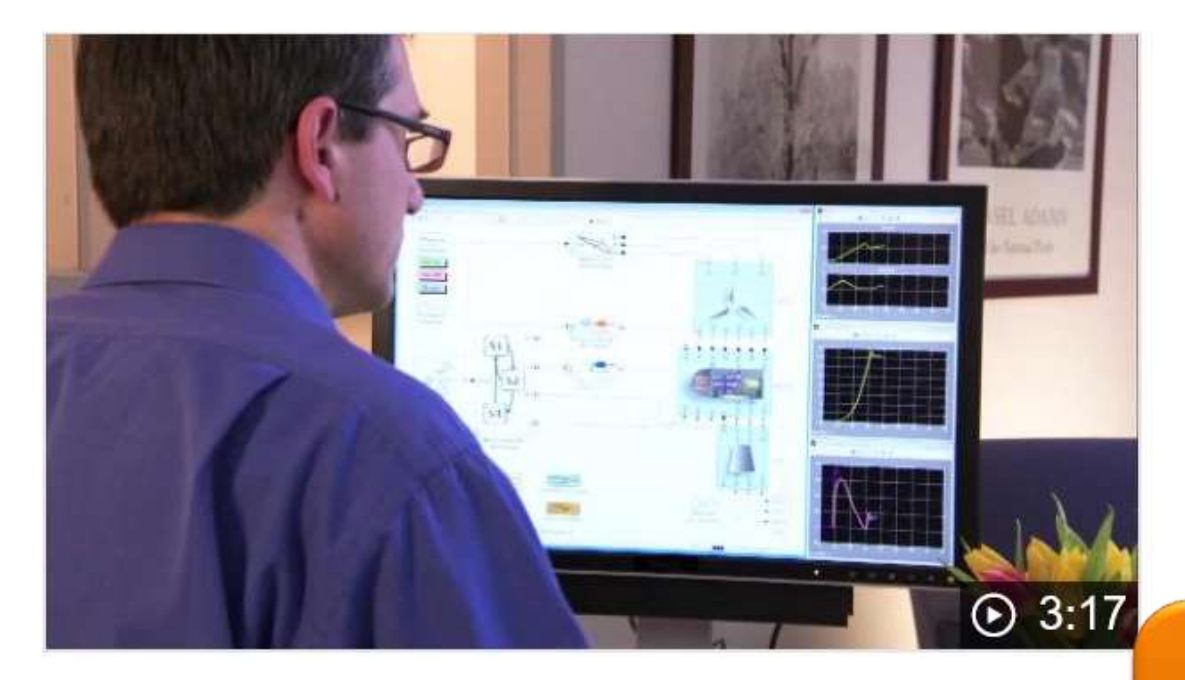

#### Model-Based Design with MATLAB and Simulink

Use Model-Based Design with MATLAB and Simulink to improve product quality and reduce development time by 50% or more.

#### [https://www.youtube.com/watch?v=MRj\\_plEVNeY&t=9s](https://www.youtube.com/watch?v=MRj_plEVNeY&t=9s)

# モデルベース開発の 雰囲気をつかもう!

<https://jp.mathworks.com/videos/model-based-design-with-matlab-and-simulink-69040.html>

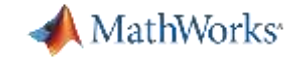

#### Simulinkとは? ショートムービー

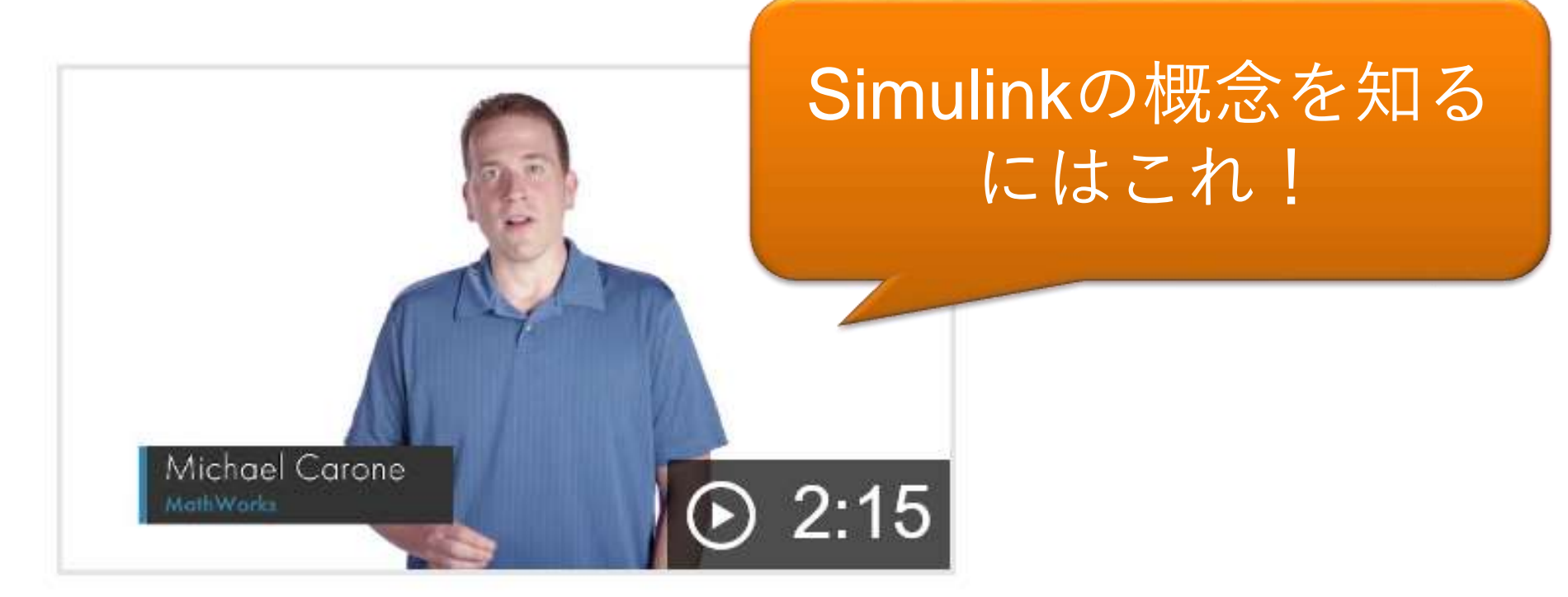

# What Is Simulink?

<https://jp.mathworks.com/videos/simulink-overview-61216.html>

(参考情報) **MATLAB & Simulink**をこれから使う人向け、基本操作自己学習コース

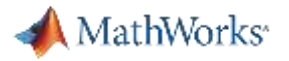

## MATLAB & Simulinkの自己学習用の無料チュートリアル

<https://jp.mathworks.com/support/learn-with-matlab-tutorials.html>

**MathWorks**<sup>®</sup> 製品 ソリューション アカデミア サポート コミュニティ イベント

MATLAB および Simulink チュートリアル

サポートを検索する

#### 無料チュートリアルで MATLAB および Simulink の学習を始める

対話型コースで知識を深め、ドキュメンテーションとコード例を確認し、製品機能 の入門ビデオを見ます。

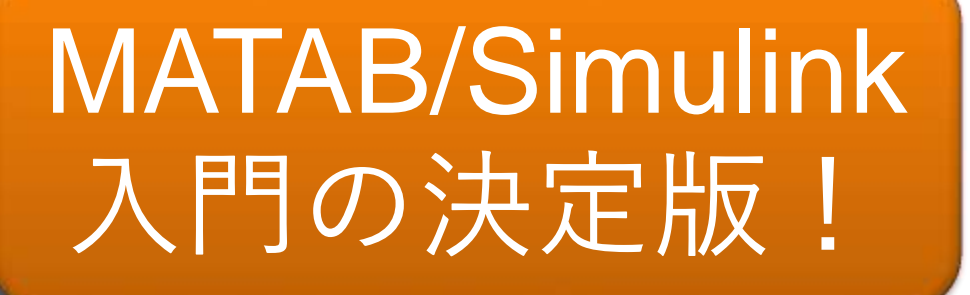

#### 対話型コースで基礎を構築する

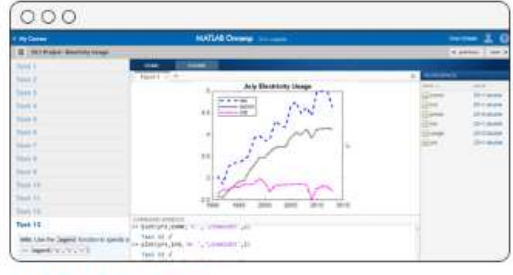

#### MATLAB 入門

MATLAB<sup>®</sup>の基礎を短期間で学習します。

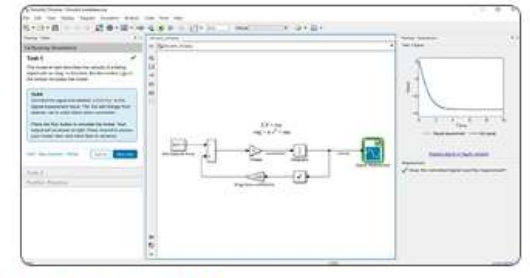

#### Simulink 入門

Simulink® モデルの作成、編集、トラブルシュー

#### マイコース

登録済みまたはアクセス可能な自己学習 形式コースを、大学が提供しているコー スを含めて表示します。

MATI.

マイ コースを見る

(参考情報) **MATLAB & Simulink**をこれから使う人向け、基本操作自己学習コース

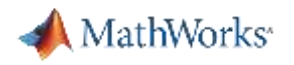

## MATLAB & Simulinkの自己学習用の無料チュートリアル

<https://jp.mathworks.com/learn/tutorials/control-design-onramp-with-simulink.html>

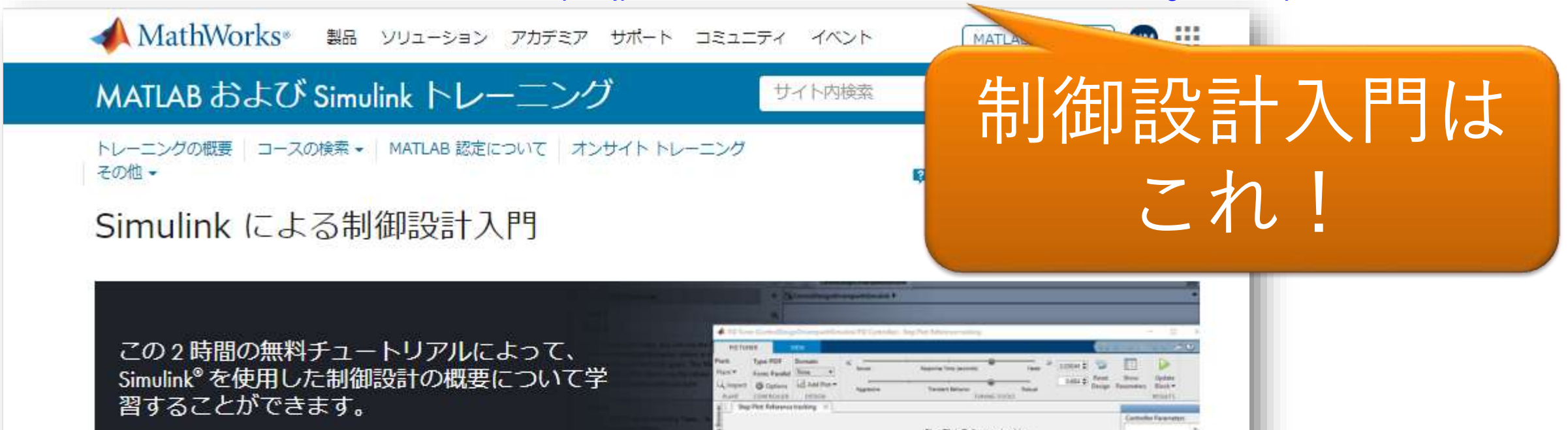

必要条件: Simulink 入門

詳細を見る

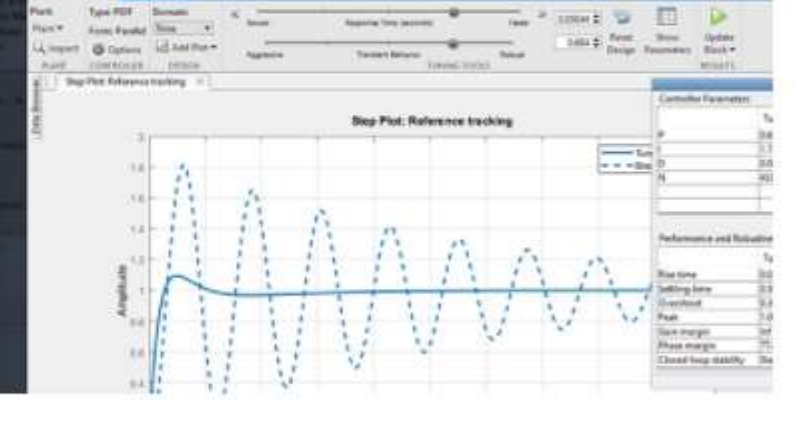

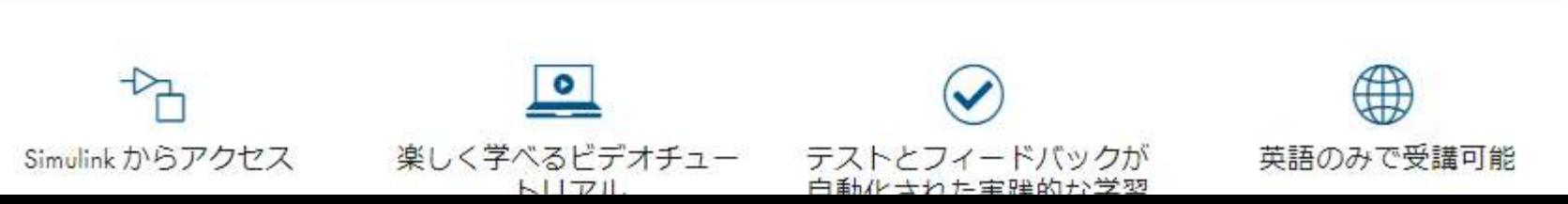

MathWorks<sup>®</sup>

使い方で迷ったら

## いつでも尋ねられる日本語/英語の Q&A サイト MATLAB Answers

- MATLAB に関する過去の質問&回答が閲覧可能
- MathWorks アカウントがあれば、誰でも質問・回答できます
- 得意な分野の質問への回答にも是非挑戦を!
- <u>- 回答が得られやすい聞き方のコツ</u>

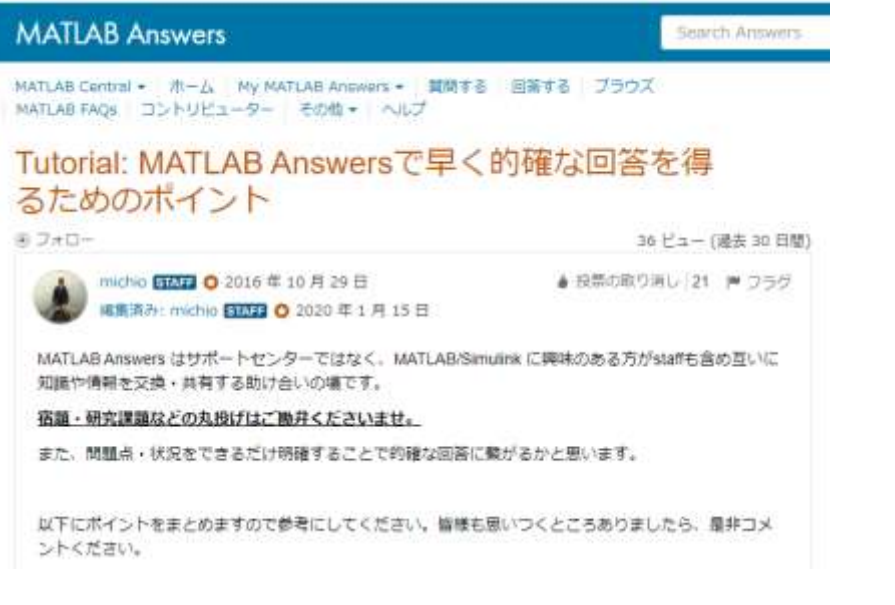

#### [>>jp.mathworks.com/matlabcentral/answers/30972](https://jp.mathworks.com/matlabcentral/answers/309720-tutorial-matlab-answers) >[>jp.mathworks.com/matlabcentral/answers](http://jp.mathworks.com/matlabcentral/answers) 0-tutorial-matlab-answers

▲ MathWorks\* 調品 ソリューション アカデミア サポート コミュニティ(英語)

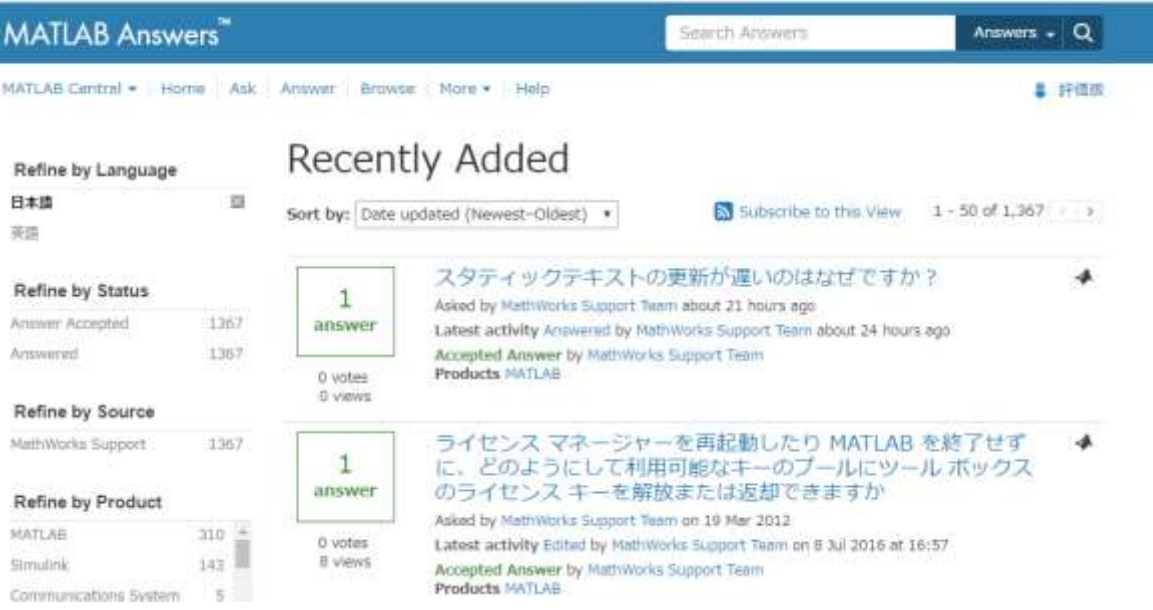

(参考情報) 海外の大学での制御分野の**MATLAB & Simulink**の自己学習コース

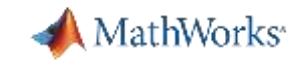

## Control Tutorials

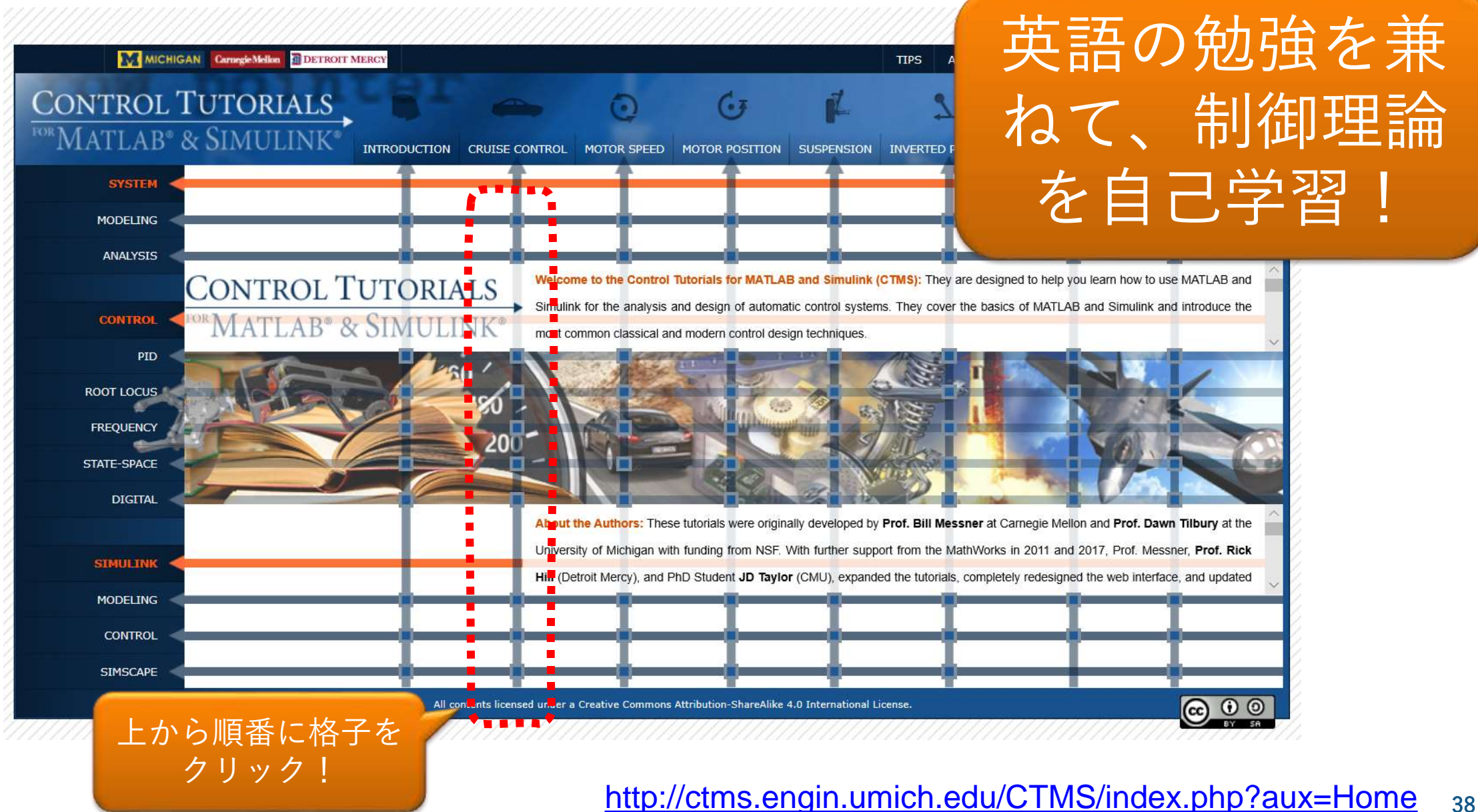

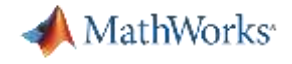

## もっと使いこなすには: MATLABの使い方に関するWebセミナー

#### MathWorks 教職員・学生向けMATLAB&Simulinkイベント 2021

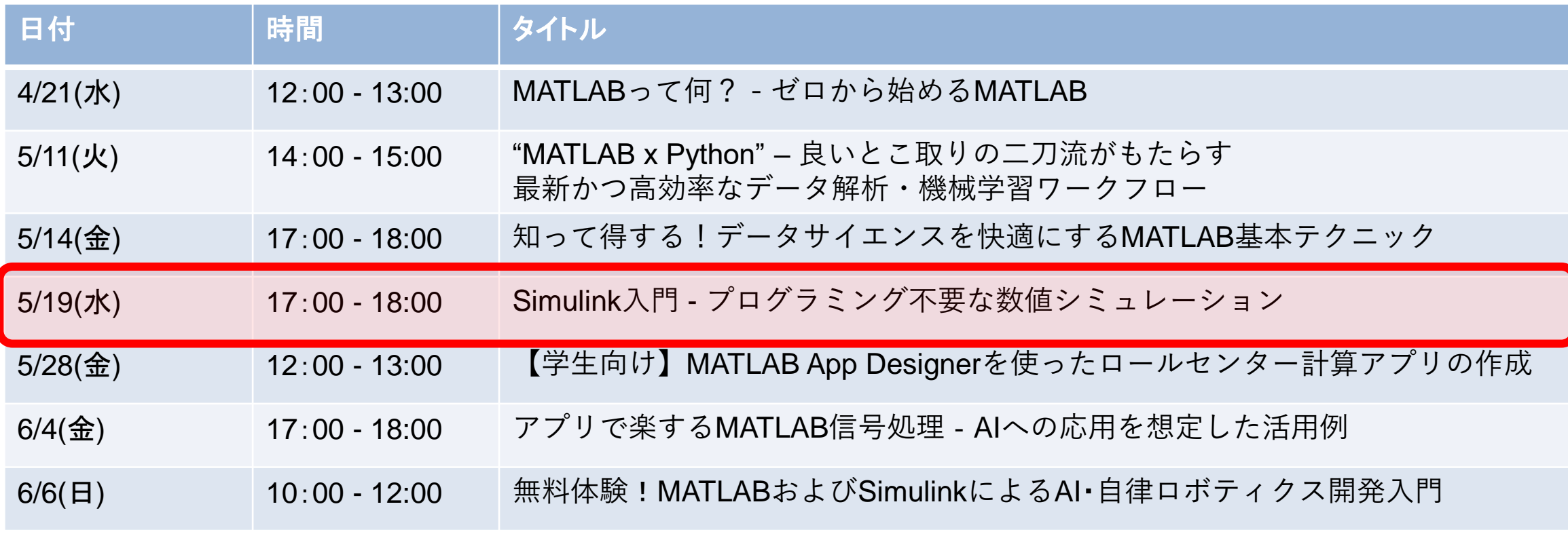

39 <https://jp.mathworks.com/company/events/webinars/jp-edu-webinar-series-2021.html>

MathWorks<sup>®</sup>

## もっと使いこなすには: MATLAB Japan YouTubeチャンネル [youtube.com/channel/UC5AM\\_mmJScY8fvA6Elewx3w](https://www.youtube.com/channel/UC5AM_mmJScY8fvA6Elewx3w)

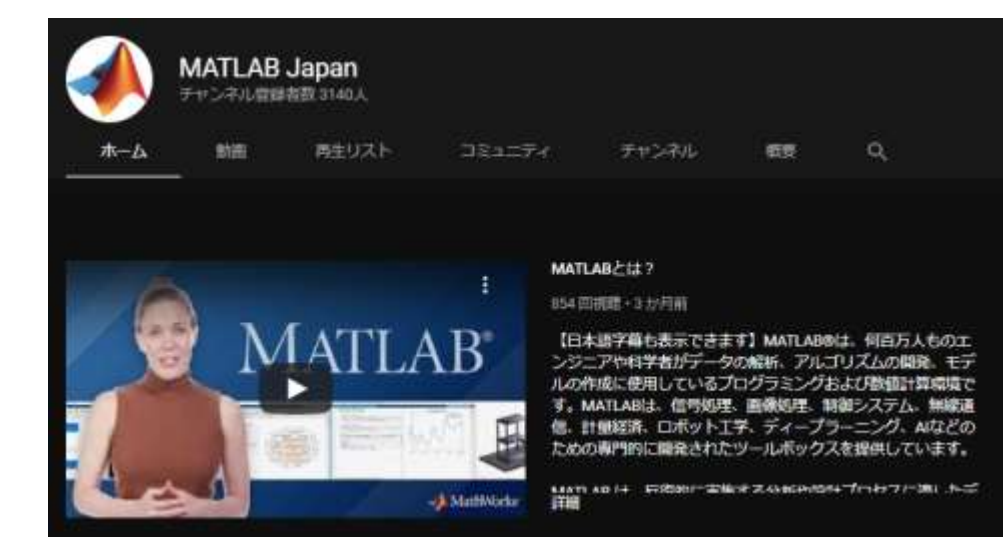

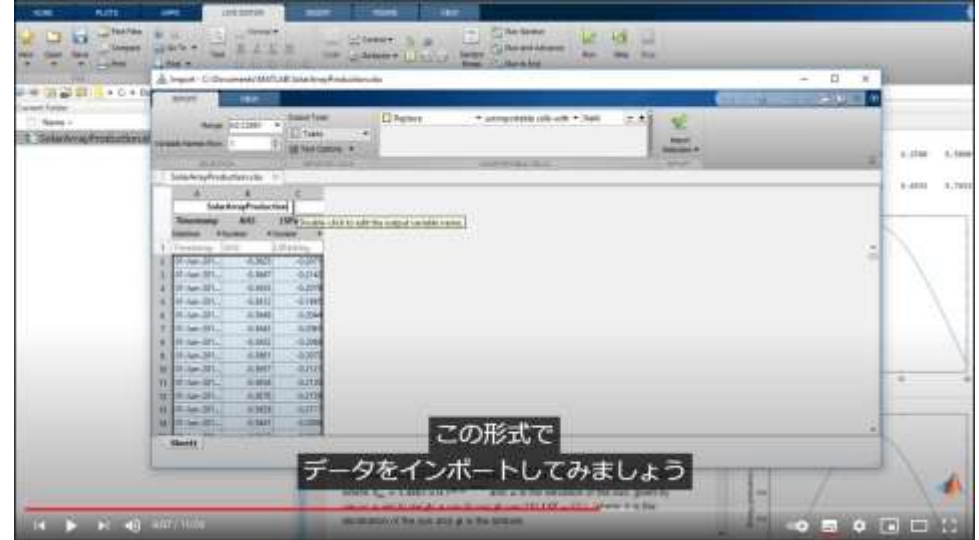

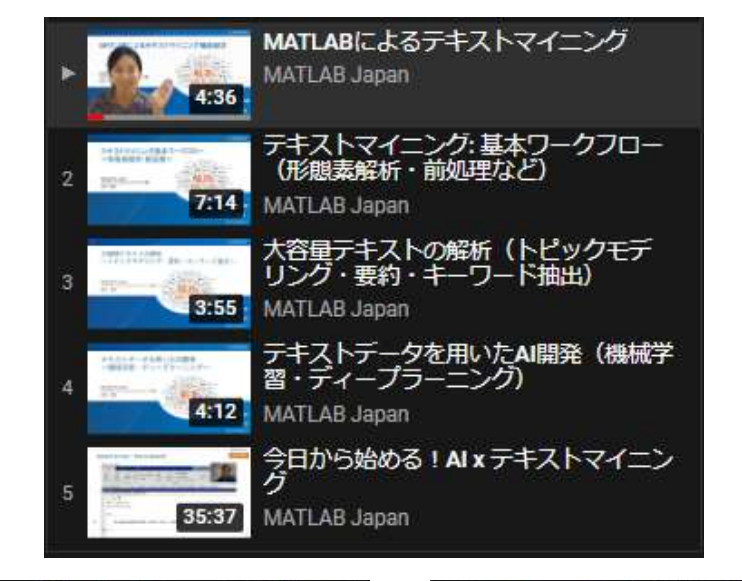

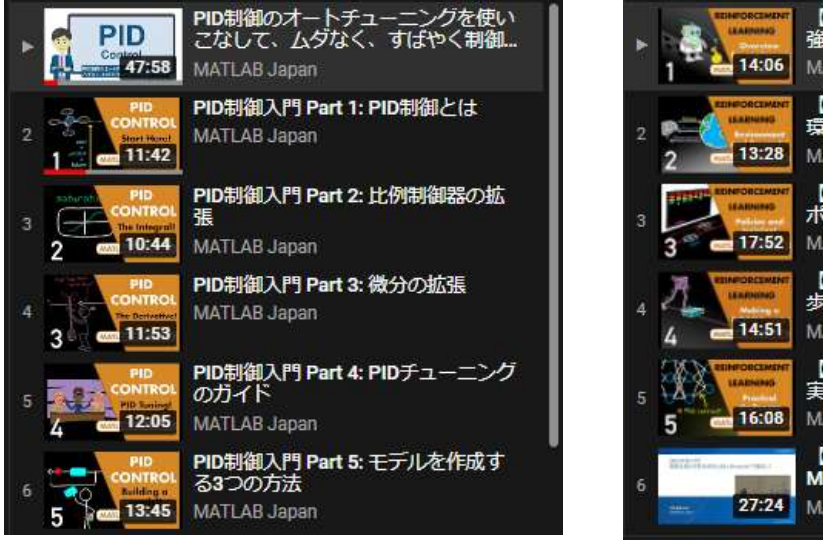

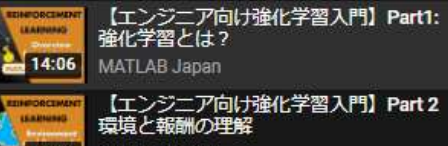

MATLAB Japan

【エンジニア向け強化学習入門】 Part 3:<br>ポリシーと学習アルゴリズム 17:52 MATLAB Japan

【エンジニア向け強化学習入門】Part 4: 歩行ロボットの問題 MATLAB Japan

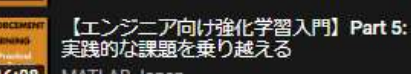

16:08 MATLAB Japan

【強化学習入門】複雑な強化学習を<br>MATLAB × Simulinkで簡単に! 27:24 MATLAB Japan

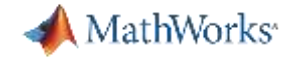

## まとめ

## 研究開発を加速する道具として、**MATLAB & Simulink**をご活用下さい

MathWorks<sup>®</sup> 製品 ソリューション アカデミア サポート コミュニティ イベント

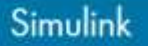

概要 これから始めるなら 新着情報

■ 評価版 し 営業へのお問い合わせ

 $\alpha$ 

MATLAB を入手する

### シミュレーションおよひ ルベースデザイン

事評

Simulink では、ハードウェアに実装する前にシステムを シミュレーションできます。シミュレーションがなけれ デザインを試し、実装することが可能です。そこでC、 どでコードを記述する必要はありません。

⊙ ビデオを見る

#### **MATLAB & Simulink**を使う際に、以下の内容をご活用下さ い。

⚫ MATLAB製品の基本的な使い方のチュートリアル

サイト内検索

- ⚫ モーター制御、機械学習、画像処理などのソリューションを紹介したVideo
- ⚫ MATLAB Answers -日本語/英語の Q&A サイト
- ⚫ 専任講師によるMATLAB製品のトレーニング (有償)
- ⚫ 専任技術者によるコンサルティングサービス (有償) など

<https://jp.mathworks.com/products/simulink.html>

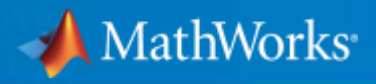

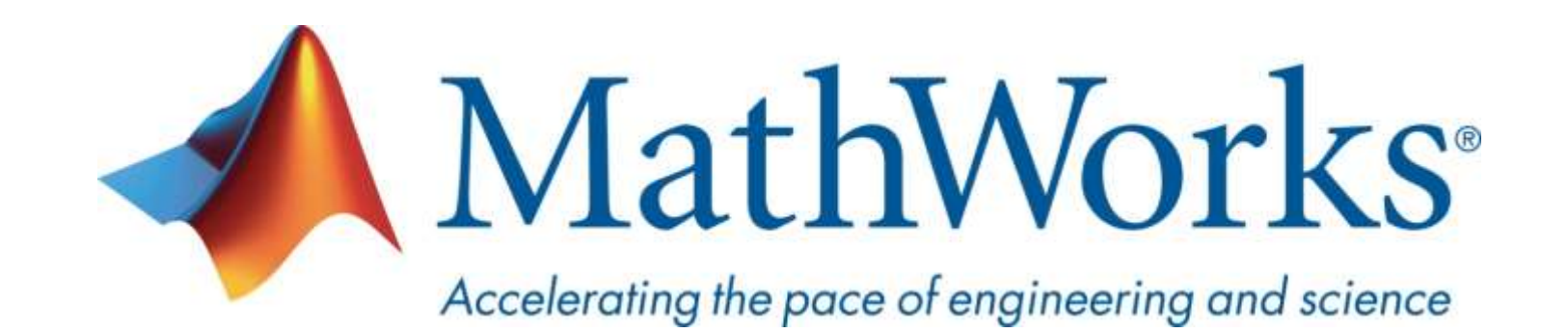

**© 2021 The MathWorks, Inc. MATLAB and Simulink are registered trademarks of The MathWorks, Inc. See [www.mathworks.com/trademarks](http://www.mathworks.com/trademarks) for a list of additional trademarks. Other product or brand names may be trademarks or registered trademarks of their respective holders.**